**استكشاف الهاتف**

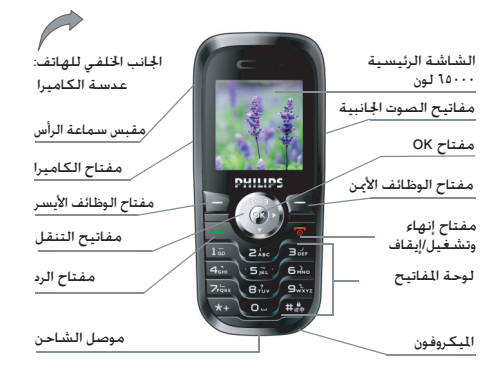

**تب��ذل فيليبس جهدا دؤوبا لتحس�ين منتجاته��ا. ولذلك، حتتفظ فيليبس بحقها في مراجعة هذا الدليل أو سحبه في أي وقت دون سابق إنذار. تقدم شركة فيليبس هذا الدليل "كما هو" وال تتحمل، فيم��ا عدا ما يتطلبه القانون الس��اري، املس��ئولية عن أي خطأ أو ح��ذف أو اختالف بني هذا الدليل وبني املنت��ج املوصوف. مت تصميم اجلهاز لالتصال مع شبكات GSM/GPRS.**

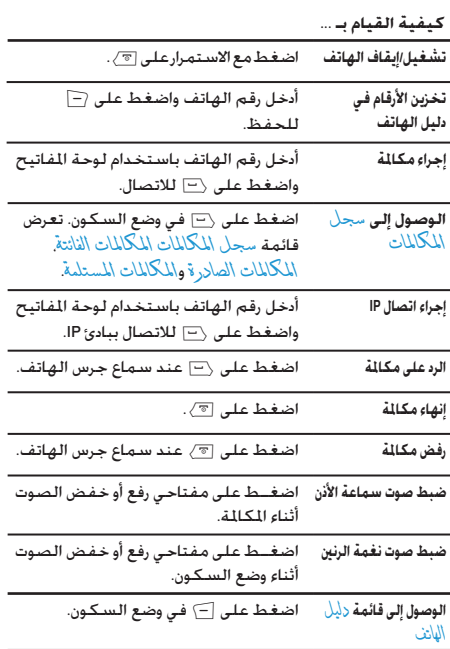

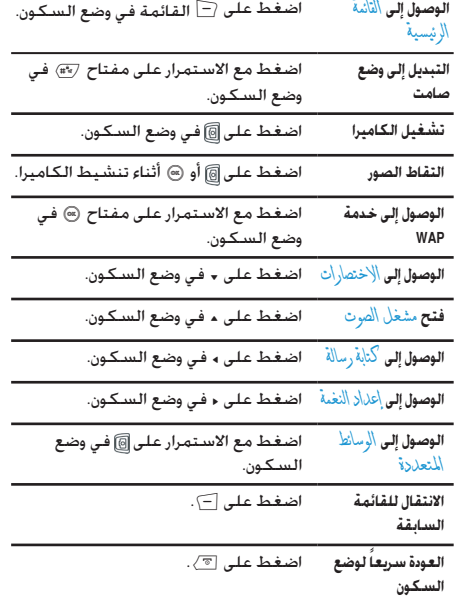

## مفاتيح الوظائف

يتيــح لــك مفتاحــا الوظائف الأمــن والأيســـر (=] و [=] أعلى لوحـة المفاتيسح خديسد الخيسارات المقابلسة الني تظهسر على الشباشسة فوق المفتاحــين مباشـــرة. ويتضمــن ذلــك الإجــراءات أثناء مكـالمــة. تتغير الوظائف المرتبطة بهذين المفتاحين حسب الوضع الحالى.

القائمة الرئيسية

| سجل المكالمات | الرسائل          | دليل الهانف      |
|---------------|------------------|------------------|
| إدارة الملفات | الوسائط المتعددة | الإعدادات        |
| المنظمر       | الاغاط           | التسالي والالعاب |
| الاختصارات    | المزايا المضافة  | المخدمات         |

توفر لك \لْقائمة \لر يُسيهة الـوصول إلى كـافـة خـصائص الـهـاتف من خلال عرضها في تنســـيق شـــبكـي. يعرض الجـــدول أعـــلاه ترتيب خصائص الهاتف فيَّ التّائمةَ الَّا نيسيةَ.

اضغــط عـلـى [=] لـلـوصـول إلـى \لْقائمة \لر يُســـيـة. أثنـاء وضـع الـســـكـون. ثم اســـتخـدم مـفـاتيـح الـتـنـقـل - الـتـي يـتـم الإشـارة إليـهـا فـي هـذا الـدليـل بالرمـــوز ــ . • . • أو ﴿ لاســـتعـراض الرمـوز والـقـوائم. مـــن داخـل الـقـوائم. اضغط على (=] للوصول إلى الخيارات المرتبطة بالعنصر المحدد. اضغط على [=] السابق للعودة مستوى واحد فقط.

# جدول المتوبات

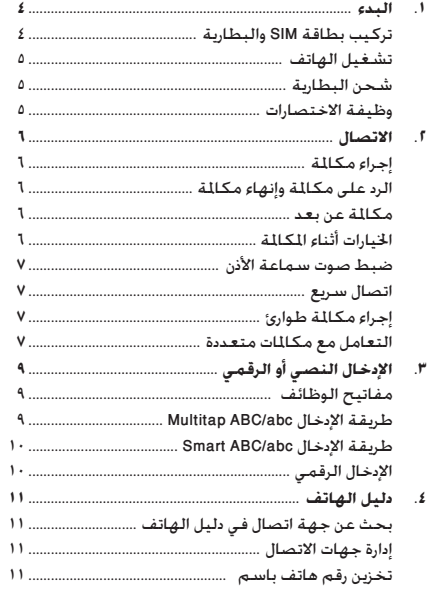

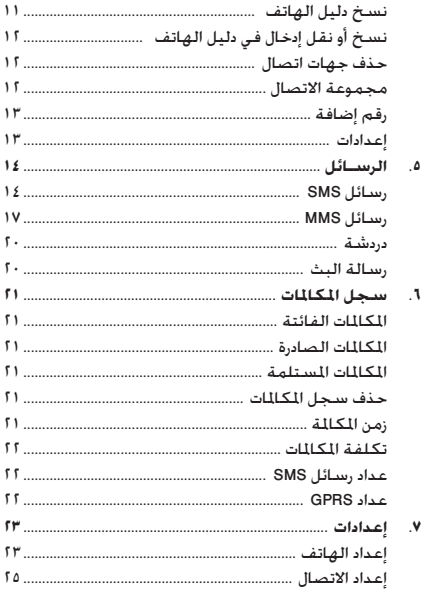

 $\tau$ 

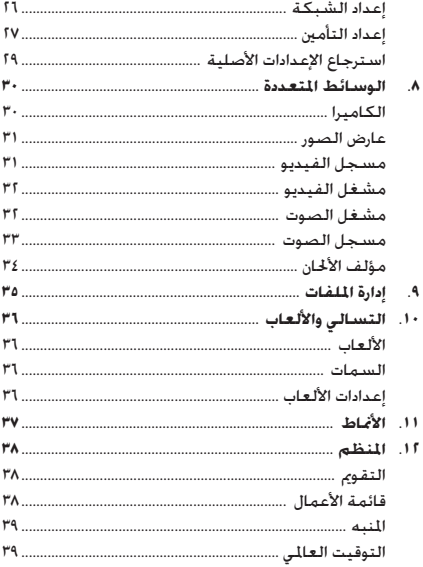

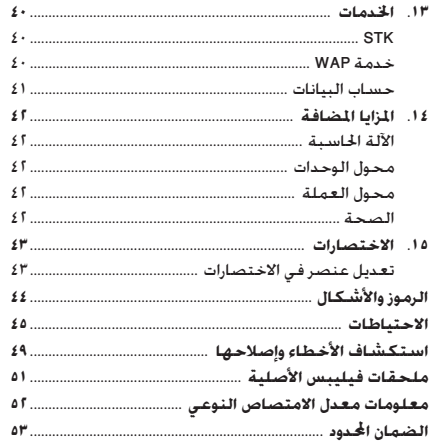

## <span id="page-4-0"></span>**.1 البدء**

**يرجى ق��راءة تعليمات األمان الواردة في قس��م "االحتياطات" قبل بدء االستخدام.**

الستخدام الهاتف اجلوال، يجب إدخال بطاقة SIM صاحلة لالستخدام يتم تزويدها بواس��طة مشغل شبكة GSM أو البائع. تتضمن بطاقة SIM بيانات االشتراك، رقم الهاتف اجلوال، وذاكرة ميكنك تخزين األرقام والرسائل بها (لمزيد من المعلومات راجع قسم "[دليل الهاتف](#page-11-0)").

## **تركيب بطاقة SIM والبطارية**

قــم باتباع الخطــوات أدناه لإدخال بطاقـــة SIM الجديــدة. تذكر إيقاف الهاتف قبل إزالة الغطاء اخللفي.

## <span id="page-4-1"></span>**إزالة البطارية**

لتركيب بطاقة SIM يجب أولاً إزالة البطارية. اضغط على الزر الموجود على الجانب الخلفي وحرك الغطاء الخلفي لأسفل لإزالته. اسحب لسان القفل لرفع البطارية.

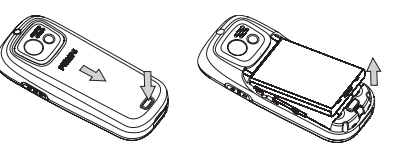

**إدخال بطاقة SIM**

أدخــل بطاقة SIM في التجويف الخاص بها. تأكـد أن الركـن المقصوص للبطاقـــة يقابل الركــــ<br>للبطاقـــة يقابل الركـــن المقصوص فــى الـتجـويـــف وأن أطـراف الـتلامس الذهبية تتجه لأسفل.

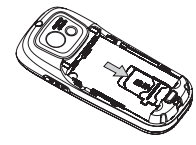

قم بتركيـب البطارية في التجويف الخاص بهــا. بحيث تتجه أطراف التلامس الذهبية لأسفل حتى تستقر.

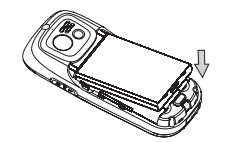

قم بإعــادة تركيب الغطاء الخلفى بدفعه ثانيــة فى التجويف الخاص به حتى بستقر.

## <span id="page-5-0"></span>تشغيل الهاتف

لتشغيل الهاتف اضغط مع الاستمرار على مفتاح [@/ . قم بإدخال رمــز PIN فـي حـالـة طـلبـــه. رمّز PIN عبـارة عـن رمـز ســـري لبـطاقـة SIM مكـــون من ٤ إلــــى ٨ أرقام. تم تعـيـين هـذا الـرمـز مـســــبـقـاً وبكــن مـعـرفـتـه من مشـــغـل الخدمـة أو البائـع. لـزيد مـن الـعـلـومـات حـول رمـوز PIN. راجـع قسم "اعداد التأمين" صفحة ٢٧.

في حالة إدخال رمز التعريف الشــخصي PIN يشكل خاطئ ثلاث مراّت، ســَـبتم قفل بطاقــة SIM الخاصة بك. لالغــاء قفل البطاقة بحث طلب رمز PUK مِن مِشْغَلِ الْحَدِمِةِ.

## <span id="page-5-2"></span><span id="page-5-1"></span>شحن البطارية

الهاتف مــزود ببطارية قابلة للشـــحن. البطارية الجديدة مشــحونة جزئياً ويصدر صوت تنبيه عند انخفاض مستوى شحن البطارية.

محبرد إعبادة البطاريية إليي موضعها, مكنيك شيحن الهاتف. قم .<br>بتوصيــــل اللوصـل كـمـا هـو مـبــــين إلـى الـيمـين. ثم قـــم بتوصـيـل الـطرف الآخر الى منفذ الطاقة.

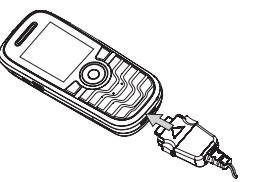

يشب رمز البطارية إلى حالة الشيجن. أثناء عملية الشيجن تتزايد مؤشــرات الشـــحن. يتم شــحن البطارية بالكامل عنــد ثبات جميع مؤشرات البطارية. مكنك حينئذ فصل الشاحن.

يقاء الشـــاجن متصلاً بالهاتف بعد تمام شـــحن البطارية بالكامل لا بتلف البطارية.

الطريقـــة الوحيـــدة لإيقاف الشـــاحن هى فصلـــه عن مصـــدر التيار الكهربي. لذلك استخدم مصدر تبار كهربي سهل الوصول إليه.

## وظيفة الاختصارات

يتضمــن الهاتف عشــرة اختصارات ســريعة للوظائف. بمكنــك تعديلها حسب الحاجة. لزيد من المعلومات راجع قسم "الاختصارات" صفحة ٤٣.

## **.2 االتصال**

## <span id="page-6-3"></span><span id="page-6-2"></span><span id="page-6-1"></span><span id="page-6-0"></span>**إجراء مكاملة**

**من شاشة السكون** .1 في وضع السكون، أدخل رقم التليفون باستخدام لوحة املفاتيح. لتصحيح خطأ في إدخال الرقم، اضغط على R. .2 اضغط على ( لالتصال. .3 اضغط على ) لإلنهاء. للمكالمات الدولية، اضغط ســـريعاً علـــى (\*\ مرتين لإدخال الرمز "+" بادئ مفتاح االتصال الدولي. **باستخدام سجل الهاتف** .1 اضغط على R في وضع السكون. ا. حدد جهــة اتصال من القائمة واضغط علــى (--). يتم الاتصال بالرقــم الحُدد. لتحديد رقم آخر، اضغط على ∡ أو √ (راجع قســـم "[دليل الهاتف](#page-11-0)" للزيد من اللعلومات). .3 اضغط على ) لإلنهاء.

<span id="page-6-4"></span>**الرد على مكاملة وإنهاء مكاملة**

عند استلام مكالمة. قد يظهر رقم المتصل على الشاشة. وذلك اعتماداً على خديد المتصل إظهار أو إخفاء هويته. في حالة تخزين رقم المتصل في دليل الهاتف المحد. يظهر اسم المتصل بدلا من الرقم.

- **الرد على مكاملة**: اضغط على (.
- **رف��ض مكاملة**: اضغط على ) )أو اضغط مع االس��تمرار على مفتاح خفض الصوت(. في حالة تنشيط خاصية *توجيه املكاملة*، سيتم حتويل املكاملة إلى رقم آخر أو إلى البريد الصوتي.
	- **إنهاء املكاملة**: اضغط على ).

**لن يدق جرس الهاتف في وضع صامت.**

ف��ي حالة حتديد *أي مفتاح* للرد، ميكنك الرد على املكاملة بالضغط على أي مفتاح، عدا $\sqrt{\pi}$  و $\Box$ .

## **مكاملة عن بعد**

**لراحتك وس�لامتك، تأك��د من إبعاد الهاتف ع��ن أذنيك عند إجراء مكاملة عن بعد، خاصة عند زيادة مستوى الصوت.**

اضغــط على <sup>ـــــ</sup>) ع<sub>ن</sub> ب*عــــــا* أثناء المكالمة لتنشـــيط الاتصال عن بعد. إللغ��اء االتصال عن بع��د ميكنك الضغط مرة أخ��رى على R*الهاتف* إللغاء التنشيط.

## **اخليارات أثناء املكاملة**

أثناء املكاملة، اضغط على L *خيارات* للوصول إلى اخليارات التالية.

**كتم الصوت )تشغيل/إيقاف(**

يتيح لك هذا اخليار كتم وإلغاء كتم صوت امليكروفون حتى ال يتمكن المتصل من سماعك.

<span id="page-7-2"></span><span id="page-7-1"></span>**مسجل الصوت**

**في غالبية الدول، تخضع عملية تسجيل احلوار إلى تشريع قانوني. ننص��ح بإخبار املتصل بقيامك بتس��جيل احلوار والقيام بذلك في حالة موافقة الطرف اآلخر.**

لتس��جيل احلوار أثناء مكاملة، حدد *مس جل الصوت* واضغط على L. أثناء التس��جيل ميكنك الضغط على L*إيق اف مؤقت*/*متابعة*. إليقاف التسجيل، اضغط على R، أدخل االسم واضغط على L للحفظ. **خيارات أخرى أثناء املكاملة**

اضغ��ط على L*خيارات* للتمكن من القيام بالعمليات التالية أثناء املكاملة:

الوصول إلى *دليل الهاتف* للبحث عن اس��م، حدد *إنهاء* لإللغاء، إرس��ال أو قراءة الرسائل.

<span id="page-7-3"></span><span id="page-7-0"></span>**ضبط صوت سماعة األذن**

أثنــاء المكـالمة، اضغط عـلــى مفتاحي رفع أو خفض الصـــوت لزيادة أو خفض مستوى الصوت.

## **اتصال سريع**

#### **اتصال سريع من دليل هاتف بطاقة SIM**

إذا كنت تعرف الرقم المسلسل للجهة الاتصال المراد الاتصال بها على بطاقة SIM( على سبيل املثال: 5(، ميكنك إدخال 5# في وضع السكون. يعرض الهاتف الاســم المقابــل الخزن على بطاقــة SIM. اضغط على ( لالتصال بالرقم.

#### استدعاء سريع لسجل المكالمات

أثن��اء وضع الس��كون، اضغط عل��ى ( للوصول إلى قائمة *س جل املكاملات*. حدد الرقم واضغط على ( لالتصال به.

## **إجراء مكاملة طوارئ**

## **بدون بطاقة SIM**

قم بتشــغيل الهاتف، تعرض الشاشـــة معلومــات للتذكير بتركيب بطاقة SIM، اضغط على R *مكاملة طوارئ* لالتصال برقم الطوارئ.

> **في وجود بطاقة SIM** أثناء وضع السكون، أدخل ،112 ثم اضغط على ( لالتصال.

## **التعامل مع مكاملات متعددة**

تعتمــد المقدرة على إجــراء مكـالمتين أو أكـثر فـى نفـــس الـوقت وإجـراء مكاملة مؤمتر على مشغل اخلدمة و/أو االشتراك.

#### **إجراء مكاملة ثانية**

مكنك إجــراء مكالمة ثانية أثناء مكالمة نشــطة أو مــع وضع المكالمة فــى وضع الإبقاء. من خلال الهاتف. أدخــل الرقم (أو حدد جهة اتصال من دليل الهاتف) واضغط على  $\Box$ . ســيتم وضع المكالمة الأولى قيد الإبقاء ثم الاتصــال بالمكالمة الثانية. مكنك حينئذ الضغط على  $\square$ للوصول إلى اخليارات التالية. . • تبذيل للتنقل بين المكالمتين • مؤمَّر لضم المتصل إلى مكالمة مؤمّر. **الرد على مكاملة ثانية** عند تلقى مكالمة ثانية أثناء الانشــغال مكالمـة أخرى. يصدر الهاتف صوتاً للتنبيه وتعرض الشاشة معلومات المكالمة. عندئذ بمكنك: الضغط على  $\square$  للرد على المكالمة (بنم الإبقاء على المكالمة الأولى). الضغـط على [ــَ) لرفض المكالمة.<br>أو @/ الضغــط على ��اط الفتح قائمة ا<del>ل</del>خيارات. بمكنك لتحديد إنهاء *خيارات* لإنهــاء المكالمة الحالية ثم الرد على المكالمة الواردة.

*انتظار املكاملات***. الستالم مكاملة ثانية يجب إلغاء تنشيط** *توجيه املكاملات* **وتنشيط** 

٣. الإدخـال الـنـصـى أو الـرقـمـى

مكنسك الاختيسار مسن بين طسرق الإدخسال لإدخسال الخسروف الإنجليزية. الكلمات الرموز والأرقام. تشــير الرموز المعروضة على الشاشــة إلى وضع النص الجدد.

## <span id="page-9-1"></span><span id="page-9-0"></span>مفاتيح الوظائف

- مسح الحروف أو إنهاء وضع خَرير النص.  $\subset$
- خَرِيكَ المُشَرِ. خَدِيد حرف, مقطع, كلمة أو رمز من القائمة أو التمرير خلال قائمة. <sup>"</sup>
	- العودة سريعاً لوضع السكون.  $\sqrt{\circ}$
- خَديد الكلمة المبزة فــى الفائمة أو دخول فائمة  $\Box$ الخدارات.
	- إدخال الرموز.  $\overline{\left(\mathbf{x}_{+}\right)}$
	- $\left\langle\uparrow\stackrel{0}{\pi}\uparrow\right\rangle$ خُديد طريقة الأدخال.

#### طريقة الإدخال Multitap ABC/abc

لتحديد طريقية الادخيال multitap. اضغط علي (\*\*) حتى ظهور "ABC" أو "abc" على الشاشـــة. يتطلب هذا الأسلوب ضغط متكرر علــى المفتاح للوصول إلى الحــرف المطلوب: الحرف "h" هـو الحرف الثاني

علــى المفتاح (الله ع). ولذلك يجب الضغــط مرتين لإدخال الخرف "h". إذا كان الحرف المراد إدخاله والحرف الذى أدخلته بالفعل على نفس المفتاح. انتظر ثوان قليلة حتى ظهور المؤشر مرة أخرى.

.<br>وكذلك الضغط علــى مفتــاح (=6) لإدراج مســافة فــى طريقة الادخال multitap ABC/abc.

## مثال: كيفية إدخال كلمة "home":

اضغط علـى (MNO) (Genes), (MHO) (Genes), (Genes), (OMM), (Genes) (OMM),  $(DEF)$  (Boss)  $(DEF)$ 

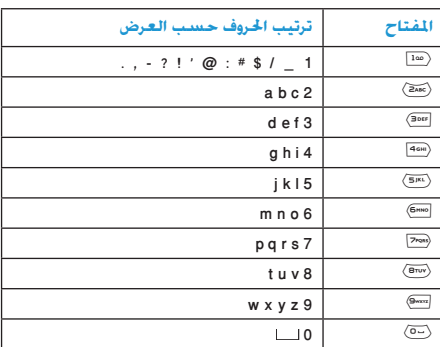

يوضح الجدول التالي الحروف. الأرقام والرموز الموجودة على كل مفتاح:

<span id="page-9-2"></span>الإدخال النصي أو الرقمي

## **طريقة اإلدخال abc/ABC Smart**

طريقة متقدمة لوضع حترير نص الرسائل وتتضمن قاموس شامل. تتيح لك إدخال النص بطريقة أكثر سرعة. لتحديد طريقة اإلدخال  $"$ eZi abc" أو "eZi ABC" أو "ABC". اضغط على  $\overline{(*)}$  حتى ظهور "eZi abc" أو على الشاشة. اضغط مرة واحدة فقط على المقتاح المقابل لكل حرف موجود في الكـلمـة: يتم خَليل المفاتيح التي مّ الضغط عليها وعرض الكلمة املقترحة. في حالة توافر كلمات متعددة للمفاتيح الستخدمة، مكنك الضغط على ، أو - لاختيار الكلمة الطلوبة من قائمة الكلمات المقترحة لقاموس طريقة الإدخال /Smart ABC abc (راجع المثال التالي).

- **مثال: كيفية إدخال كلمة "home":**
- ا. اضغط على (400). (6000). (6000). (3000) بالترتيب. تعرض الشاشة كلمة: good.
- .2 اضغط على للتمرير وحتديد كلمة home.
- .3 اضغط على L لتأكيد حتديد كلمة home.

## <span id="page-10-1"></span><span id="page-10-0"></span>**اإلدخال الرقمي**

ميكنك إدخال األرقام بهذه الطريقة من خالل الضغط على املفتاح المقابل للرقم المراد إدخاله.

# **.4 دليل الهاتف**

يتــم تخزين جـهــات الاتصال في أي مــن دليلي الـهـاتــف المتاحين: في بطاقــة SIM (يعتمــد عــدد الإدخالات على ســعة البطاقــة) أو على الهاتــف (حتى ٢٠٠ اســم). عند إدخال أســماء جديدة، فســوف يتم اضافتهم للدليل المحدد فقط.

## **بحث عن جهة اتصال في دليل الهاتف**

#### <span id="page-11-3"></span><span id="page-11-0"></span>**خيارات البحث عن اسم**

- .1 ادخل *دليل الهاتف* من وضع السكون، حدد *البحث عن اسم*.
- .2 أدخل اسم، ثم اضغط على L *خيارات*، ثم اضغط على L.

#### <span id="page-11-2"></span><span id="page-11-1"></span>**قائمة دليل الهاتف**

اضغط على R في وضع السكون للوصول إلى قائمة دليل الهاتف، اضغـط على المفتاح المقابــل للحرف المراد الوصول إليـــه في القائمة )مث��ال: اضغط على 9 ثالث م��رات للوصول إلى حرف Y). يتم حتديد أول اسم يبدأ بهذا احلرف في القائمة.

## <span id="page-11-4"></span>**إدارة جهات االتصال**

حدد اسماً من قائمة دليل الهاتف واضغط على L*خيارات* للوصول إلى اخليارات التالية.

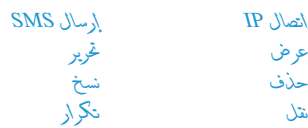

## **تخزين رقم هاتف باسم**

- .1 ادخ��ل *دليل الهاتف* من وضع الس��كون، حدد *إضافة إدخال جديد*. حدد مكان التخزين واضغط على L.
- .2 في حالة حتديد على بطاقة SIM، يجب إدخال *االسم* و*الرقم*. بعد االنته��اء من اإلدخال، اضغط عل��ى L وأدخل الرقم، ثم اضغط على L.
- .3 في حالة حتدي��د *في الهاتف*، اتبع نفس اخلط��وات املوضحة أعاله. ميكنك إدخال *االس م*، *الرقم*، *رقم املنزل*، *اس م الشركة*، *عنوان البري د اإللكترون ي*، *رقم املكت ب*، *رقم الفاك س* وحتديد *إرفاق ص ورة*، *إرفاق صوت* و*مجموعة االتصال*. اضغط على L للتأكيد. يخبرك الهاتف بأنه مت حفظ االسم.

## **نسخ دليل الهاتف**

ميكنك نسخ كل جهات االتصال من الهاتف إلى بطاقة SIM والعكس صحيح. .1 ادخل *دليل الهاتف* من وضع السكون، حدد *نسخ الكل*، ثم اضغط على L. .2 حدد من بطاقة SIM أو *من الهاتف* واضغط على L.

*دليل الهاتف 11*

.3 يتم عرض رس��الة االقتراح على الشاش��ة. حدد *نعم*/*ال* لتأكيد/ إلغاء العملية.

**نسخ أو نقل إدخال في دليل الهاتف** .1 ح��دد جه��ة اتصال ف��ي *قائم ة دليل الهات ف*، اضغ��ط على L *خيارات*. .2 حدد *نسخ*/*نقل*/*تكرار*، ثم اضغط على L. *نسخ* نسخ جهة االتصال إلى مساحة تخزين أخرى. *نقل* نقل جهة االتصال إلى مساحة تخزين أخرى. *تكرار* نسخ جهة االتصال إلى نفس مساحة تخزين أخرى.

<span id="page-12-2"></span><span id="page-12-1"></span><span id="page-12-0"></span>**حذف جهات اتصال**

**حذف جهات االتصال اسم تلو اآلخر** الطريقة أ: .1 ادخل *دليل الهاتف* من وضع السكون، حدد *حذف الكل*. 1. حدد أ*ســر* تلو الآخر، ثم حــدد جهات الاتصال المــراد حذفها من قائمة دليل الهاتف واضغط على L. الطريقة ب: .1 ادخل *قائمة دليل الهاتف* من وضع السكون. .2 حدد جهة االتصال املراد حذفها واضغط على L، ثم حدد *حذف* واضغط على L.

**حذف الكل**

- .1 ادخل *دليل الهاتف* من وضع السكون.
- .2 حدد *حذف الكل*. يجب حتديد من بطاقة SIM أو *من الهاتف*.

## **مجموعة االتصال**

يتيح لك هذا اخليار جتميع جهات اتصال دليل الهاتف إلعدادها بشكل مالئم لالستخدام.

- .1 ادخل *دليل الهاتف* من وضع السكون، حدد *مجموعة االتصال*.
	- .2 حدد مجموعة واضغط على L.
		- .3 حدد اخليار املقابل لتعديله.

ميكنك تعيني اخليارات التالية:

- نوع الج<sup>ل</sup>رس لتعيين نغمة جرس للمكالمات الواردة من جهات الاتصال ضمن الجموعة.
- نوع التنبية للتعليل نوع التنبيه للمكالمات الواردة من جهات الاتصال ضمن الجموعة.
- *صورة* لتعي�ين الصورة التي يتم عرضها على الشاش��ة للمكالمات اللواردة ملن جهلات الاتصلال ضمن الجموعة.
	- *اسم اجملموعة* لتعيني اسم للمجموعة.

.<br>قائمة الأعضاء إلى الإضافة أو حذف أعضاء من ا<del>ل</del>حموعة.

## <span id="page-13-1"></span>رقم إضافة

## <span id="page-13-0"></span>,قم المالك

يتيـــح لك عنصر رقر \لمالك تخزين رقمك الخاص على الهاتف. ننصح .<br>بادخال رقمك هاتفك وأيضاً المعلومات الأخرى المتعلقة به.

لامكين حذف عنصرر ذر المالك، ونليك برغم إمكانية خلوجميع حقوله من السانات.

## رقم الاتصال بالخدمة

نـوع مــن الخدمة يتــم تزويدهـا بواســـطـة مشـــغـل شـــبـكـة الاتصـال. للحصول على الوظيفة المابلة, يرجى الاتصال بمشغل الشبكة.

## رقم الطوارئ

يقـوم رقم الطـوارئ بالاتصال برقم اســتدعاء خدمـات الطوارئ فى .<br>بلــدك. فـي غالبية الحالات. بمكـنــك الاتصال بهـذا الرقم حتى فـي حالـة .<br>عدم إدخال بطاقة SIM أو إدخال رمز التعريف الشخصى PIN.

فسي أوربا، رقسم الطوارئ الموحد هسو أ ا ا . أما فسي المملكة المتحدة فرقم الطوارئ هو ٩٩٩.

## إعدادات

## حالة الذاكرة

تعـرض هذه القائمــة إجمالى عدد جهات الاتصــال الحفوظة فى كل .<br>دليل في مقابل الحد الأقصى المسموح.

مساحة التخزين الفضلة

حـــدد هذه الـقائمـة لـتعـيـن مـســـاحـة الـتخـزيـن المفضلـة لـتخـزيـن جـهـات الاتصال.

## حقول الإدخال

حدد هذه الـقائمـة لـتعيين الحقـول الـتـى يـتم عـرضـهـا فـى ذاكـرة الـهـاتف.

## **.5 الرسائل**

#### <span id="page-14-1"></span><span id="page-14-0"></span>**رسائل SMS**

تتيح لك هذه القائمة إرســال رســائل نصية من خلال خدمة الرســائل القصيرة (SMS) بالإضافة إلى إدارة الرسائل التي تم إرسالها واستلامها.

#### **كتابة رسالة**

لإنشاء رسالة SMS وإرسالها. قم باتباع الخطوات الموضحة أدناه: .1 حدد *كتابة رس الة*، أدخ��ل النص واضغط عل��ى L للوصول إلى اخليارات التالية:

- .<br>مت*ا*م الرسالة. *استخدام قالب* لتحديد رسالة مت إعدادها سابقا.ً *إدراج كائن* إلضافة صورة، صورة متحركة، حلن وصوت إلى الرسالة. *تنسيق النص* لتعيني *منط النص*، *محاذاة* ومحاذاة *مقطع جديد*. *طريقة اإلدخال* لتحديد طريقة اإلدخال. .2 حدد *مت*، واضغط على L للوصول إلى اخليارات التالية: *إرسال فقط* إلرسال الرسالة احلالية.
- *حفظ وإرسال* حلفظ الرسالة في صندوق الصادر ثم إرسالها.

*حفظ* حلفظ الرسالة في صندوق الصادر. *إرسال إلى جهات*  إلرسال الرسالة إلى أشخاص متعددين. *متعددة إرسال إلى مجموعة* لإرســـال الرســـالـة لجميع جهات الاتصال ضمن مجموعة اتصال. .3 إدخ��ال الرقم: اضغ��ط على L، أدخل رقم أو ح��دد جهة اتصال واضغط على L.

**عند إرسال رسالة من خالل شبكة رسائل SMS، قد يعرض الهاتف رس��الة "مت اإلرسال". يش��ير ذلك إلى أن الرسالة قد مت إرسالها إلى مرك��ز SMS، الذي مت تعيينه في بطاقة SIM، وال يدل ذلك على أنه مت إرسال الرسالة إلى اجلهة املطلوبة.**

#### **صندوق الوارد**

تتيـــح لك هـــذه الـقـائمـــة قـــراءة رســـائل SMS المســـتلمـة. يتم عرض الرسائل في شكل قائمة. عند عرض الرسالة، اضغط على L لقراءة الرسالة، ثم اضغط على L *خيارات* للوصول إلى اخليارات التالية:

- *رد* للرد على الراسل.
- *توجيه* إلعادة توجيه الرسالة احملددة.
	- *دردشة* للدردشة مع الراسل.

حترير لتحري��ر، تعدي��ل وإع��ادة إرس��ال رس��الة SMS لشخص آخر. حذف حلذف الرسالة احملددة. حذف الكل حلذف كل رسائل صندوق الوارد. استخدام الرقم الس��تخراج رقم الراس��ل أو الرق��م املعروض في الرس��الة، حفظ الرق��م في بطاق��ة SIM أو على الهاتف، االتصال بالرقم. حفظ الكائنات لتخزين عناصر الوسائط املتعددة مثل الصور املوجودة في الرسالة على الهاتف. نسخ رسائل SMS إلى الهاتف/بطاقة SIM لنسخ الرسالة احملددة اخملزنة في بطاقة SIM/ الهاتف إلى الهاتف/بطاقة SIM. نقل رسائل SMS إلى الهاتف/بطاقة SIM لنقل الرسالة احملددة اخملزنة في بطاقة SIM/ الهاتف إلى الهاتف/بطاقة SIM. نسخ كل رسائل SMS لنسخ كل الرسائل اخملزنة في بطاقة SIM/ الهاتف إلى الهاتف/بطاقة SIM. نقل كل رسائل SMS لنقل كل الرسائل اخملزنة في بطاقة SIM/الهاتف إلى الهاتف/بطاقة SIM.

#### **صندوق الصادر**

مكـن تخزين الرســالة في صندوق الوارد فقط عند إرســال الرســالة بتحديد خيار *حفظ وإرسال* أو *حفظ*.

عند عرض الرسالة، اضغط على L لقراءة الرسالة، ثم اضغط على L *خيارات* للوصول إلى اخليارات التالية:

- إرسال الرسالة المحددة.
- حترير لإلرسال مباشرة أو إعادة التحرير ثم اإلرسال.
	- حذف حلذف الرسالة احملددة.
	- حذف الكل حلذف كل رسائل صندوق الصادر.
- السنخدام الرقر المستخراج رقم المستقلم أو الرقسم المعروض في الرس��الة، حفظ الرق��م في بطاق��ة SIM أو على الهاتف، االتصال بالرقم.
- نسخ رسـائل SMS \_ لنـســـخ الرســــالـة المحـددة الخـزنـة فـــي بـطـاقـة SIM/ إلـي الهاتف إلى الهاتف/بطاقة SIM. SIM
	- نقل رسائل SMS إلى الهاتف/بطاقة SIM لنقل الرسالة المحددة الخزنة في بطاقة SIM/ الهاتف إلى الهاتف/بطاقة SIM.
	- نسخ كل رسائل SMS لنسخ كل الرسائل الخزنة في بطاقة SIM/ الهاتف إلى الهاتف/بطاقة SIM.
- نقل كل رسائل SMS لنقل كل الرسائل اخملزنة في بطاقة SIM/الهاتف إلى الهاتف/بطاقة SIM.

#### *الرسائل 15*

#### القوالب

تتيح لك هذه القائمة الإعداد المسبق للرسـائل شائعة الاستخدام حتى عشرة رسائل. حدد رسالة واضغط على (~] للوصول إلى الخيارات التالية.

- لكتابة رسيالة حديدة أو قرير الرسيالة المحددة تحوير سابقة الاعداد.
	- لحذف الرسالة المحددة سابقة الإعداد مسح

#### إعدادات الرسىائل

تتبح لك هذه القائمة تهيئة إعدادات رسائل SMS. الخيارات المتوفرة: اعدادات الأنماط

- عنوان SC لتحديد مركــز رســـائل SMS الافتراضي. إذا لم يكن متاحاً فى بطاقة SIM. فيجب إدخال رقم مرکز رسائل SMS.
- فترة الصلاحية لتحديد المدة الزمنية لتخزين الرسائل فى مركز رســـائل SMS. يفيد ذلك في حـالـــة عـدم اتصـال المستلم مع شــبكـة الاتصال (وبذلك لا يكـنـه اســـتلام رســـائلك فــوراً). هذه الخاصيـــة تعمل ِ وفقاً للاشتراك.
- نوع الرسالة لتحديد نوع الرسيالة. يعتهد هيذا الخيار على شبكة الاتصال.
	- لتحرير اسم النهط. اسم النمط

#### إعدادات مشتركة

غويو التسليم عند تشخيل هذا الخيار. يتم إخبارك بوصول رســالـة SMS أو عـــدم وصـولـهـا. هـــذه الخاصيـة تعمل وفقاً للاشتراك.

عند تشــغيل هذا الخيــار. يتيح لك إرســال رقم مسار الرد مركـز رسـائل SMS مع الـرسـالـة. يـكـن لـلمسـتلـم الرد على الرسالة باستخدام رقم مركز SMS الخاص بك بدل من رقمه. يســـرع ذلك من معدل النقل. هذه الخاصية تعمل وفقاً للاشتراك.

#### حالة الذاكرة

يســـتخدم هذا الخيار لـعـــرض حالـة تخزين الرســـائل الخزنـة فـى بـطاقـة .<br>SIM أو على الهاتف.

مساحة التخزين المضلة

يتبح لك هذا الخيار خديد مســاحة التخزين المفضلة لحفظ الرسائل المستلمة.

#### الحامل المفضل

يتيح لك هذا الخيار تعيين وضع الإرســال المفضل. لمزيد من التفاصيل. برجي الاتصال مشغل الشبكة.

## <span id="page-17-0"></span>**رسائل MMS**

ميك��ن للهاتف أيضاً إرس��ال واس��تالم رس��ائل MMS( خدمة رس��ائل الوسائط املتعددة(. من خالل رسائل MMS ميكنك إرسال رسائل حتتوي على صور، أصوات ونص. عند إرس��ال رس��الة MMS يجب أن يكون لدى املس��تلم هاتف يدعم خدمة رسائل MMS حتى يتمكن من عرض رسالتك. **كتابة رسالة** إلنشاء رسالة MMS وإرسالها، قم باتباع اخلطوات املوضحة أدناه: .1 حدد *كتابة رسالة*، أدخل احلقول التالية. *إلى* لتعيني رقم أو البريد اإللكتروني للمستلم. *نسخة كربونية* لتعي�ين رق��م أو البري��د اإللكتروني للمس��تلم إلرسال الرسالة إليهما في نفس الوقت.

*نسخة عمياء* لتعي�ين رق��م أو البري��د اإللكتروني للمس��تلم إلرسال الرسالة بطريقة سرية.

- *املوضوع* لتحديد موضوع الرسالة.
- *حترير احملتويات* لتحرير محتويات الرسالة. ميكن حترير النص، الصورة، الصوت وامللحق.

.2 اضغط على R إلمتام التحرير والوصول إلى اخليارات التالية. *إرسال فقط* إلرسال الرسالة احلالية. *حفظ وإرسال* حلفظ الرسالة في صندوق الصادر ثم إرسالها. *حفظ في املسودات* حلفظ الرسالة في املسودات إلرسالها الحقا.ً *خيارات اإلرسال* لتعيني خيارات اإلرسال.

*إنهاء* إلنهاء وضع التحرير. سيتم عرض رسالة اقتراح للسؤال حول حفظ الرسالة.

## **صندوق الوارد**

تتيح لك هذه القائمة قراءة رســائل MMS المستلمة. حدد رسالة, ثم اضغط على L للوصول إلى اخليارات التالية.

*عرض* لع��رض الرس��الة، ميكن��ك الضغ��ط على L للوصول إلى قائمة اخليارات وحتديد *تشغيل*/*حفظ الصورة باسم*/*حفظ الصوت باسم* لعرض أو حفظ عناصر الوسائط املتعددة.

*خصائص* لعرض الراسل، املوضوع، التاريخ واحلجم.

- *رد* للرد على الراسل.
- ر*د للك*ل للسلود على الراســل وكل ا<del>لج</del>هات الموجـــودة في حقلي إلى ونسخة كربونية.

*الرسائل 17*

*توجيه* إلرسال الرسالة إلى اآلخرين. *حذف* حلذف الرسالة. *حذف الكل* حلذف كل رسائل صندوق الوارد. *استخدام الرقم* الستخراج الرقم من الرسالة.

#### **صندوق الصادر**

تس��تخدم هذه القائمة حلفظ كل الرس��ائل بتحديد *حفظ وإرس ال*. ميكنك القيام بالعمليات التالية:

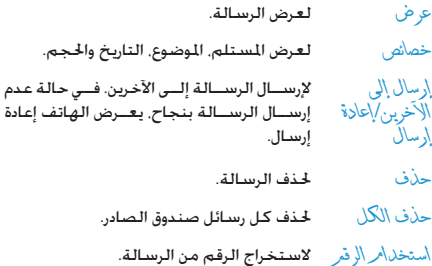

#### **مسودات**

تعرض ه��ذه القائمة كل الرس��ائل عن��د حتديد *حفظ في املس ودات*. ميكنك القيام بالعمليات التالية:

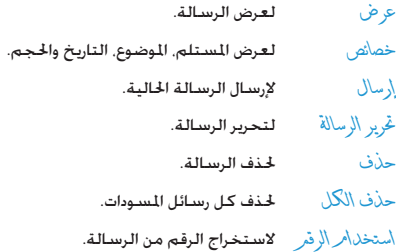

**في حالة عدم تعيني مس��تلم لرسالة في املسودات، لن يتم عرض خيار** *إرسال* **في قائمة اخليارات.**

#### <span id="page-19-0"></span>قوالب

تعــرض هــذه الـقـائمـة خـمـســـة رســـائل شـــائـعـة الاســـتخـدام. بِـكـن استخدام هذه الرسائل عند كتابة رستالة جديدة. حدد رسالة, ثم اضغط على [~] للوصول إلى الخيارات التالية.

- لتحرير محتوى الرسالة. عوض
- العبرض الراسييل نسيخة كربونيية اللوضيوع خصائص والحجم.
- لتعيين القالب كرسالة جديدة. بمكنك خريرها. كتابة رسالة

#### إعدادات الرسائل

تتبح لك هذه القائمة تعيين ضبط رســائل MMS لإرســال أو استلام الرسائل.

- لتعبين خيارات مدة صلاحية تقرير التسليمر تقرير<br>القراءة الاولوية زمن الشـريحة ووقت التســليمر  $11 - 11$ لارسال رسالة MMS.
- لتعيين خيارات الشبكة الرئيسية التجوال تقرير الاستلامر القراءة وتقرير التسليم لاستقلام رسالة MMS.
	- لتعيين خيارات مجهول. أقصى حجير وإعلان. المرشحات
- تحرير النمط لتعيين تهيئة الشبكة. بمكنك الاتصال بشغل الشيكة.
- <sub>ك</sub>كن تعبين هذا الخيــار إلى الوضع تشــغيل أو نوفيع نلقاني <u>\</u>يشـاف ويتيح لــك التوقيع التلقائي باســمك أو محتوى آخر في الرسالة.
	- حالة الذاكرة لعرض حالة تخزين رسائل MMS.

## دردشة

تتيح لك هذه القائمة الدردشـــة مع جهة اتصال بواســـطة رســـائل **SMS** 

- ا. حدد غرفة دردشة، ثم اضغط على (--].
- ٢. حدد معلومات غرفة الدردشة أدخل اسعر مستعار ورقع الوجهة ثم اضغط (-].
- ٣. حــدد در دشــة جـديــدة أدخـل الرســـالـة ثم قـــم بارســـالـهـا لبدء الدردشة.

## ملقم البريد الصوتى

تتبح لك هــذه الفائمة تعيين رقم ملقم البريد الصوتي والاســتماع إلى رسائل البريد الصوتى. عند استلام رسالة بريد صوتى. يقوم مزود الخدمة بإرسال رسالة إليك.

يمكنك تعيين مجموعتين مــن أرقام ملقم البريد الصوتي. يقوم مزود خدمة الشبكة بتزويدك بالرقم.

حدد عنصراً, ثم اضغط على ﴿ اللوصولِ إلى الخيارات التالية. لتحرير رقم ملقم البريد الصوتي. تحويو اتصال بالبريد للاستماع إلى البريد الصوتي. الصوتى

مكنك الوصول ستتريعا إلى ملقتم البريد الصوتتى بالضغط مع الاستمرار على مفتاح ﴿ 100 في وضع السكون.

<span id="page-20-0"></span>رسالة البث

عبــارة عن رســـائل عامـة يتـــم بثها إلـــى مـجـمـوعـة مـن مـســتخـدمـى الهواتــف الجوالـــة. يتم بث الرســـائل مـــن خلال الـعـديد مـــن الحطات. بشــكل عام مكــن لمحظة بث واحدة إرســال نوع واحد من الرســائل. يرجى الاتصال مشـــغـل الشـــبكـة. ســـيقوم بتزودك بقائمة بالحطات الستخدمة

## وضبع الاستلام

تتبح لك هذه القائمة تعيين وظيفة رســائل اليث. عند خَديد تشغيل. مكنك استلام رسائل البث. عند خَديد إ<mark>يتاف لن تتسلم رسائل ال</mark>بث. قراءة الرسالة

لقراءة رسالة بث بعد تنشيط وضع الاستلام.

 $-4 + 11$ 

لتعيين لغة الرسائل التى بمكن استلامها.

اعداد المحطة اضغــط على [=] لتعبين محطــة, مكـنك إجراء غَـلابــلا. إضافةٌ. غَرِير أو حذف.

# **.6 سجل املكاملات**

تزودك هــذه القائمة بكل المكالمات الصادرة والسواردة محاولات إعادة الاتصال تلقائياً وتفاصيــل المكالمات. يتم مَثيل أنواع المكالمات الختلفة )*املكامل ات الص ادرة*، *املكامل ات الفائت ة* و*املكامل ات املس تلمة*( برموز مختلفــة. يتم عرض المكالمــات بترتيب زمني مع وضــع أحدث مكالمة في قمة القائمة. يعرض الاســم المقابل لرقم المتصل في حالة وجوده بسجل الهاتف احملدد.

#### <span id="page-21-5"></span><span id="page-21-4"></span><span id="page-21-3"></span><span id="page-21-2"></span><span id="page-21-1"></span><span id="page-21-0"></span>**املكاملات الفائتة**

تتيــح لك هذه القائمة عرض المكالمات الحديثة التي لم يتم الرد عليها. ميكنك عرض تاريخ، وقت وعدد مرات كل مكاملة فائتة. حــدد رقماً ثم اضغط علــى ( $\neg$  لعرض التاريخ، الوقــت، المرات والرقم. اضغط على L *خيارات* للوصول إلى اخليارات التالية:

*حف ظ ف ي دليل الهاتف* حفظ الرقم.

- *حذف* حذف الرقم.
- *اتصال* االتصال بالرقم.
- *حترير* حترير الرقم وإمكانية حفظه في دليل الهاتف.

## **املكاملات الصادرة**

تتيح لك هذه القائمة عرض الأرقام التى تم الاتصال بها مؤخراً يتضمن ذلك احملاوالت أو املكاملات التي جنح الرد عليها.

## **املكاملات املستلمة**

تتيح لك هذه القائمة عرض المكالمات الحديثة التي تم استلامها.

#### **حذف سجل املكاملات**

تتيح ل��ك هذه القائمة ح��ذف *املكامل ات الفائتة*، *املكامل ات الصادرة*، *املكاملات املستلمة* أو *حذف الكل*.

## **زمن املكاملة**

تتي��ح لك ه��ذه القائمة عرض *إجمال ي الوقت الص ادر*، *إجمالي الوقت ال وارد* و*زمن آخر مكاملة* )التنس��يق: س��اعة، دقيقة، ثاني��ة(. ميكنك استخدام *إعادة تعيني كل األزمنة* إلعادة تعيني عدادات الوقت.

**اعتمادا على الش��بكة، فإن تقريب مدة املكاملات ألغراض احلساب، الضرائب، الخ ق��د يختلف عن املدة واخلدمات الصادرة في الفواتير حسب مزود اخلدمة.**

#### <span id="page-22-1"></span><span id="page-22-0"></span>تكلفة الكالمات

#### تكلفة آخر مكالمة

تستخدم هذه القائمة لعرض تكلفة آخر مكالمة.

## <span id="page-22-2"></span>اجمالى التكلفة

لعبرض إجمالني تكلفة المكالمات مننذ آخر مرة تم فيهنا إعادة تعيين عداد تكلفة الكالمات. إذا جاوزت إجمالي التكلفة حد \لتكلَّفة \لقصوى اللعين. لــــن تتمكــن مـن إجــــراء مـكـالمات حـتى تقـوم بإعـــادة تعـيـين عـداد التكلفة

#### إعادة تعيين التكلفة

لإعادة تعيين عداد التكلفة. يجب إدخال رمز PIN2 أولاً.

## التكلفة القصوى

لتعيين الحد الأقصى لتكلفة المكالمات (بجب إدخال رمز PIN2).

## سعر الوحدة

تتيح لك هذه القائمة تعيين وحدة التكلفة. تستخدم وحدة التكلفة هذه في حساب تكلفة المكالمات (يجب إدخال رمز PIN2).

#### عداد رسائل SMS

تستخدم هنذه القائمية لعيرض عندد الرستائل التى تم إرستالها واستقبالها.

## عداد GPRS

تستخدم هذه القائمة لحسناب كمية البيانات المرسنلة والمستلمة من خـــلال اتصـــال GPRS. بِـكـنك أيضاً إعـــادة تعيين الـعـــداد. الـوحـدة المستخدمة هى البايت.

# **.7 اإلعدادات**

تتيح لك هــذه القائمة تغيير الإعــدادات المتعلقة بالخيــارات المتوفرة (الوقت والتاريخ، التأمين. توجيه المكالمات. الخ) وتخصيص الهاتف.

#### <span id="page-23-1"></span><span id="page-23-0"></span>**إعداد الهاتف**

#### **الوقت والتاريخ**

يتيح لك هذه القائمة تعيني الوقت والتاريخ باستخدام لوحة املفاتيح أو باستخدام مفاتيح التنقل. ميكنك تعيني:

*تعيني مدينة اإلقامة* خديد مدينة الإقامة. *تعيني الوقت/ التاريخ* أدخــل القيـــم باســـتخدام لـوحـــة المفاتيـــح أو مفاتيح التنقل. *تعيني التنسيق* يتضمن ذلك *تنسيق الوقت* و*تنسيق التاريخ*.

## **جدولة تشغيل/إيقاف الطاقة**

تتيـــح لك هـذه الـقـائمـة تعـيين وقت تـشــــغـيـل أو إيـقـاف الـهـاتف تـلـقـائيـاً. حدد عنصراً واضغط على L للوصول إلى اخليارات التالية.

*احلالة* ميكنك حتديد *تشغيل* )اإلعداد صحيح( أو *تعطيل* (الإعداد غير صحيح).

*تشغيل/إيقاف* حدد تشغيل أو إيقاف.

*الوقت* أدخل األرقام لتعيني الوقت.

## **اللغـة**

تتيــح لك هذه القائمة حْديد لغة نصوص القوائم. اســتخدم ∡ أو ∙ الستعراض القائمة وحتديد لغة بالضغط على L. **طرق اإلدخال املفضلة** تتيح لك هذه القائمة تعيني طريقة اإلدخال االفتراضية. **خصائص العرض** تتيح لك هذه القائمة تعيني خيارات العرض أثناء وضع السكون. **اخللفية** تعيني صورة خلفية الشاشة الرئيسية أثناء وضع السكون. *النظام* لتحديد صور سابقة اإلعداد. *بواسطة املستخدم* لتحديد صورة مت حتميلها.

#### **شاشة التوقف**

لتعيني الصورة التي يتم عرضها بعد الدخول في وضع السكون.

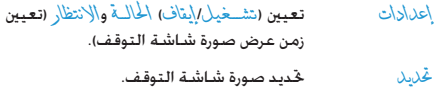

عرض التشغيل تتيـــح لــك هـــذه الـقائمـــة تعيـــين الـصـــورة التى يتـــم عـرضهـــا عند التشغيل.

> لتحديد صور سابقة الإعداد. النظامر

بو أسطة المستخلاص لتحديد صورة تم خميلها.

عرض الإيقاف

تتبح لك هذه القائمة تعبين الصورة التي يتم عرضها عند الإيقاف.

النظامر لتحديد صور سابقة الإعداد.

بو أسطة المستخلاص لتحديد صورة تم خميلها.

عرض الوقت والتاريخ تتيـــح لــك هـــذه الـقـائمـة تـعـيـــين عـــرض الـتاريـــخ والـوقـت فـــى وضـع السكون. عرض رقم المالك تتبح لك هذه القائمة تعبين عرض رقم المالك في وضع السكون. التباين تتيح لك هذه القائمة ضبط تباين الشاشة الرئيسية. .<br>عكنك الضغط على 1 أو 1 لضبط التباين

تأثير صوتى مضخم الصوت تســـتخـدم هـــذه القائمـــة فـــى تعيـــين تــردد الـصـــوت عند تشـــغيل الموسيقى. نص الترحيب تتينح لك هنذه القائمة تعيين ننص الترحيب وعرضه عند تشنيغيل الهاتفَ. يجب تعيين الخيار التالي. ثم الضغط على [=) ﴿ .  $1/5$ تنشيط/الغاء تنشيط عرض نص الترحيب.

> تعيين محتوى نص الترحيب. نص الترحيب

> > اتصال سريع

تتيسح لك هسذه القائمة الاتصال السسريع بالأرقام الموجسودة في دليل الهاتــف. بمكنك تعيين حتى ثمانية أرقام اتصال ســـريع ويجب تعيين الخيارين تمكين اتصال سريع ونعيين رفر

مفتاح مخصص

في وضع السكون. بِكنك الوصول سريعاً إلى الوظائف التي تم تعينها ســَـابقاً بالضغط على مفاتيح التنقل. تتبح لك هذه القائمة تعديل الوظائف التى تم تعينها سابقاً حسب الخاجة. خديث تلقائى للتاريخ والوقت تستخدم هذه القائمة لتحديث الوقت في الهاتف تلقائياً.

إعداد الاتصال

<span id="page-25-0"></span>هوية المتصل

من خلال دعم الشــبكـة مِكنك خميد تعيين بواســطة الشــبكة. إخفاء اللوية. أو إرسال اللوية لعرض أو إخفاء الهوية عَن المستلم. انتظار المكالمات

يستخدم هذا الخيار لإجتراء تنشيط أو إلغاء تنشيط خاصية انتظار الكائات عند تنشـــبط هذا الخيار, ســـوف تســـومع صوتاً عند محاولة أحــد ما الاتصــال بك أثناء انشـــغالك بمكـالـــة أخرى. فــى حالـة عـدم تنشــيط هذا الخيــار. لن يخيــرك الهاتف عن وجود مكـالمــة بالانتظار وســـتظهر نغمة انشغال الخط لمن يحاول الاتصال بك أو سيتم خويل المكالمة إلى هاتــف آخر (بجب تعيين خيار توجية في حالة الانشــغال). حدد استعلام الحالة لمعرفة حالة هذا الخيار

#### تمحيه المكالمات

تتيسح لك هسذه القائمة خويسل المكالمات السواردة إلى صنسدوق البريد الصوتي أو إلى رقم آخر (سواء كـان فـي دليـل الـهـاتف أم لا).

يتنبع كوبل كل للكالمات الواردة. عند كديد هذا نډجيه کل على هاتفك حتى إلغاء تنشيط هذا الخيار.

يتسم خويل المكالمة عند انشكالك بمكالمة نوجيه في حالة الانشغال أخرى.

نوجيه في حالة خُويل المكالمة عند عدم الرد عليها. عَدْمَرَ الْوَدِ توجيه في حالة خَوِيــل المكـالمة عند إيقـــاف الـهـاتــف أو عندما .<br>يكون *خ*ارج نطاق الخدمة. عَدَمِرِ الْوَصول نوجية كل<br>مكالمات البيانات خُوبل كل مكالمات البيانات. الغاء نوجيه كل<br>المكالمات الغاء كل خيارات خَويل المكالمات.

حدد تنشيط وأدخيل الرفم. حدد استعلام الحالة لمعرفية حالة خيار التوجيه المطلوب.

قبل تنشيط هذا الخيار. يجب إدخال أرقام صندوق بريدك الصوتى. هذه الخاصية تعمل وفقاً للاشتراك.

## حظر المكالمات

تتبح لك قصر استخدام الهاتف على الاتصبال بأرقام معينة. مكن تطبيعة ذلك على المكالمات الصادرة (كل المكالمات المكالمات الدولية أو المكالمات الدوليـة عدا الوطن) واأو المكالمات الواردة (كل المكالمات أو أثنــاء التجو الَ). في كـلا الحَالتين. بتــم تطبيق حَيار الغاء الكل لكل الكللسات مرةً واحدة. يستنخدم خيار تغيير الكلمة مترور الحظ التغيير كلمة مرور حظر المكالمات. يتيح لك خيار استعلام الحَالَةَ معرفَة ما إذا كان نوع مكالمات محظور أم لا.

تتطلب هذه الخاصية كلهة مرور معينة لحظر المكالمات يزودك بها مشغل الخدمة.

#### التبديل بين الخطوط

تتيـــح لك بعـــض بطاقـــات SIM اســـتخـدام رقمين (خـدمـــة متعلقة بالشبكة). تتواف رهذه الوظيفة فقط عند دعـم بطاقة SIM لهذه الوظيفة.

لتبديل الخط مكنك الضغط على (=] لتحديد خط.

#### تذكير وقت الاتصال

تتيح لــك هـذه الـقـائمـة تـعـيـن إصـدار صـوت أم لا حـســـب زمـن اللـكـالمة. مكنَّــك خديد إيناف (بدون صوت). م ة و أحلة (حدد من بين ١ إلى ٣٠٠٠ ثانيـــة كـزمن الـصـــوت) أو درريا (حـدد فـترة مـن ٣٠ إلـــى ٦٠ ثانيـة كـزمـن إصـــدار صـــوت دوري. ســــيـقـوم الـهـاتف بإصـــدار هـذا الـصـــوت دورياً كـل دقيققا

#### <span id="page-26-0"></span>عرض وقت الاتصال

تتبح لك هذه القائمة تعيين عرض زمن المكللة أثناء المكللة أم لا. اعادة الاتصال تلقائباً

فى حالة عد الــرد على المكالمة التى تقوم بإجرائها. ســيقوم الهاتف بإعبادة الاتصال تلقائياً بهذا الرقم على فتبرات. لإنهاء إعادة الاتصال مكنك الضغط على [@/ أو [=] للإلغاء.

## قائمة أرقام المستخدم

تعتمد هيذه الوظيفة على شيبكة الانصال مكنك استنخدام هذا الخيار فقط بعد تعيين الهاتف بواســطة مشغل الشبكة. بستخدم هذا الخيار بشــكل رئيسـى للحدمن الاتصالات. في حالة تنشيط هذا الخيار. مكنك فقط الاتصال بالأسماء المجودة في الجموعة.

#### ,قم IP

الوظيفــة على الاشــتراك وشــبكـة الاتصال. اتصل بمشــغل الخدمة للحصول على معاملات الاعداد.

#### قائمة جهات محظورة

تتيح لك هذه القائمة رفض المكالمات الواردة من أسماء موجودة داخل قائمة جهات محظورة.

الوضع

تتبح لك تعيين تشخيل أو الناف هذا الخيار. في حالة خُديد تشــغيل. ســـيقوم الهاتف برفض المكالمات السواردة من شسخص ضمسن فائمة جهات محظورة

> لتعيين الأرقام التى يتم رفضها. رقىر ضمن قائمة

#### غديد الشيكة

تتبح لك هذه القائمة خَديد شبكة الخدمة (ننصح بتحديد خيار تلْتَانِي). يقــوم الـهاتف تلـقائياً بتحديد شـــبـكـة متوفـرة تلقاني والتسحيل فيها.

يوفر لك قائمة بالشبكات المتوفرة في المنطقة. بذوى حدد الشبكة التي ترغب في التسجيل بها ثم اضغط على (~] للتأكيد.

الإعدادات

**ميكنك حتديد شبكة أخرى غير الشبكة الرئيسية في حالة وجود اتفاقية جتوال صاحلة مع الشبكة الرئيسية. في حالة تغيير الشبكة، قد حتدث بعض املشكالت أثناء تشغيل الهاتف.**

## **الشبكات املفضلة**

تتيح لك إنشاء قائمة بالشبكات مرتبة حسب األفضلية. مبجرد تعريفها، سوف يحاول الهاتف التسجيل في الشبكة، وفقاً ألفضليتك.

#### <span id="page-27-0"></span>**حتديد نطاق**

تستخدم هذه القائمة لتحديد نطاق الشبكة المستخدمة في الاتصال. **اتصال GPRS**

تســـتخدم *هــذه القـائمة ل*تعيين وضع الاتصال. بمكنــك خَديد دائما<sup> أ</sup>و *عند احلاجة*.

## **إعداد التأمني**

## **قفل بطاقة SIM**

عند تنشـــبط خيار قفل بطاقة SIM، يجب إدخال رمز PIN (يتم تزويد رمز PIN بواســطة مــزود الخدمة مع البطاقة). في حالــة إدخال الرمز ث�لاث مرات بش��كل خاط��ئ، يجب إدخال رم��ز PUK( رم��ز PIN إللغاء القفل). يســتخدم رمــز PUK لإلغاء قفل أو تغيير رمــز قفل PIN. فـي حالة عدم تزويد أو فقد رمز PUK، ميكنك االتصال مبزود اخلدمة. أدخل رمز PIN، ثم اضغط على L. في حالة إذا كانت حالة قفل بطاقة SIM على الوضع *إيقاف*، فسوف يتم تغيير احلالة إلى الوضع *تشغيل*، وإال ستكون احلالة في الوضع *إيقاف*.

#### **قفل الهاتف**

تستخدم هذه القائمة لتعيني كلمة مرور للهاتف، احلالة االفتراضية هي الوضع *إيقاف*. مبجرد تعيني *قفل الهاتف*، يجب إدخال كلمة املرور في كل مرة يتم تشغيل الهاتف فيها.

أدخل كلمة املرور، ثم اضغط على L. إذا كانت حالة *قفل الهاتف* في وضع *إيقاف*، ستصبح احلالة *تش غيل*، وإال ستكون احلالة على الوضع *إيقاف*.

#### **ً قفل لوحة املفاتيح تلقائيا**

تستخدم هذه القائمة لقفل لوحة المفاتيح تلقائياً.

حـدد الفترة الزمنيـــة قبل قفل لوحة المفاتيح، ثــم اضغط على  $\Box$ للتأكيد.

إللغ��اء قف��ل لوحة املفاتي��ح، اضغط عل��ى R*إلغاء قف ل* في وضع الس��كون. اضغط على # عند عرض الشاش��ة "*اضغط على* # *إللغاء قفل لوحة املفاتيح*".

## **اتصال ثابت**

تستخدم هذه القائمة لحصر المكالمات الصادرة. يجب إدخال رمز PIN2. يقوم مشغل الشبكة بتزويد رمز 2PIN.

هنــاك وضعان: تشــخيل (مكـنــك الاتصال بأي الوضع رقــم) وإيناف (بكنــك فقط الاتصــال بالأرقام الموجودة فـي قائمة أتصال ثابت). للوصــول إلـــى فائمـــة اتصــال ثابــت. مكنك الضغط على (~] أضافةٌ ثم ادخال الاسم ورقم الهاتف اضغط على ⊆ وأدخل رمز PIN2. ثم اضغط على (-].

للوصول إلــى فائمــة اتصــال ثابــت. بمكنك قائمة انصال ثابت الضغط على (~] إضافة ثم إدخال الاسم ورقم الهاتف. اضغط على (=] وأدخل رمز PIN2. ثم اضغط على (-].

لا يوجد رمز PIN2 لكل يطاقات SIM. إذا كانت يطاقتك يدونه، لا يتم استخدام هذا الخيار.

#### اتصال محظور

تستخدم هذه القائمة لحصر المكالمات الصادرة الختلفة. مــن خــلال بطاقـــة SIM. بمكـنــك تنشـــيط أو إلـغــاء تنشـــيط هـــذه الوظيفة.

تغيير كلهة المور تستخدم هذه القائمة لتغيير رمز PIN رمز PIN2 وكلمة مرور قلل

رمز PIN يتم تزويد رمز PIN مــع بطاقة SIM. يقوم مزود الخدمة بتزويد القيمة الافتراضية.

في حالة إدخال رمز PIN ثلاث مرات متتالية بطريقة خاطئة. يتم قفل رمــز PIN اخَاص ببطاقـــة SIM تلقائياً ويطلب منك الهاتف إدخال رمز PUK لإلغــاء القفل. بمكنك الحصول على الرمــز من مزود الخدمة. في حالة إدخال رمز PUK بشكل خاطئ عشر مرات متتالية. سيتم قفل بطاقة SIM الخاصة بك الى الأبد.

#### PIN2 : ما

يســـتخدم للوصــول إلى بعــض الوظائف الخاصة فى الشــبكة مثل الشـــحن أو الاتصـــال الثابــت. فـى حـالـة إدخـــال رمـــز PIN2 ثلاث مـرات متتالية بشــكل خاطئ. ســيتم قفل رمز PIN2 الخاص ببطاقة SIM. لإلغــاء قفل رمــز PIN2 يجب طلب الخصول على رمــز PUK2 من مزود الخدمة. في حالة إدخال رمز PIK2 عشــر مرات متتالية بشكل خاطئ. لن بمكن استخدام الوظائف المتعلقة برمز PIN2 الى الأبد.

## كلهة مرور قفل الهاتف

تستتخدم لحماسة الهاتف ضد الاستنخدام الغير مصرح بواستطة الآخريــن. يجب إدخــال كـلمـة المرور عند اســترجاع الإعدادات الأصلية. كلمة مرور قفل الهاتف الابتدائية ١١٢٢.

الماتغ

# <span id="page-29-0"></span>استرجاع الإعدادات الأصلية

.<br>تتيح لك هذه القائمة استرجاع الإعدادات الأصلية للهاتف. أدخل كلمة املرور، ثم اضغط على L للتأكيد.

**مبجرد إدخال كلمة املرور الصحيحة )كلمة املرور هي** *كلمة مرور قفل الهاتف***، القيمة االفتراضية 1122(، يتم استعادة اإلعدادات األصلية للجهاز.**

## **.8 الوسائط املتعددة**

#### <span id="page-30-1"></span><span id="page-30-0"></span>**الكاميرا**

الهاتف الجوال مِيزود بكاميرا رقمية مدمجة. مكنيك التقاط الصور، تخزينهــا علـــى الهاتــف أو نقلهــا إلـــى الكمبيوتــر من خــلال كابل التوصيل، استخدامها كخلفيات للشاشة أو إرسالها إلى أصدقائك من خالل MMS. **تنشيط الكاميرا** في وضع السكون حدد *الكاميرا* واضغط على L أو مفتاح الوظائف األيسر لتنشيط الكاميرا. في حالة تنشيط الكاميرا، يتم عرض شاشة املعاينة. يتناول اجلدول التالي بالتفصيل وظائف املفاتيح في وضع الكاميرا.  $\bullet$  - تكبير / تصغير  $\rightarrow$  زيادة / خفض التعرض الضوئي أو , التقاط الصورة

- $\sqrt{2}$  إنهاء وضع *الكاميرا* والعودة للشاشة الرئيسية
	- $\Box$ الوصول إلى قائمة *خيارات*
	- العودة للشاشة السابقة
- $\boxed{100}$ تعيني *السطوع*
- $\left(\overline{248c}\right)$ *إعداد التأثيرات*
- $\boxed{\underbrace{\mathsf{Bose}}$ تعيني *مؤقت التأخير*
- $\left(46H\right)$  تنشيط / إلغاء تنشيط *التقاط متتالي*
	- $\left\langle \overline{\mathbf{5}^{\mathrm{pt}}}\right\rangle$ تعيني *جودة الصورة*
	- $\boxed{\mathsf{6}}$ <sub>HNO</sub> تعيني *حجم الصورة*

#### **التقاط الصورة**

- ا. اضبط الصورة واضغط على @ أو ⊗ لالتقاط الصورة. .2 مبج��رد التقاط الصورة، يتم عرض شاش��ة املعاينة. اضغط على L حلفظ الصورة، أو اضغط على R لتجاهل الصورة. **قائمة خيارات الكاميرا** يتناول هذا القسم بالتفصيل قائمة *خيارات* في *الكاميرا*. *االنتقال إلى عارض الصور* تعيني *السطوع*، *صوت املصراع*. الوصول إلى *عارض الصور*. *إعداد الكاميرا التعرض الضوئي* و*تدريج لوني*. *إعداد الصورة* تعيني *حجم الصورة* و*جودة الصورة*.
	- *إعداد التأثيرات* تعيني التأثيرات اخلاصة للصور.

*30 الوسائط املتعددة*

 $\subset$ 

*إضافة إطار* إضافة إطار للصورة. تس��تخدم بعض اإلطارات مع بعض الأحجام المعينة للصور.

*التقاط متتالي* التقاط العديد من الصور بشكل متتالي.

*مؤقت التأخير* تعي�ين وقت التأخير. عن��د الضغط على مفتاح التقباط الصورة، سيبتم التقاط الصيورة بعد الفترة المعينة.

*استرجاع*  الإع*دا*دات الأصلية - **الافتراضية.** إعادة تعيين كل إعدادات الكاميرا إلى الإعدادات

## <span id="page-31-1"></span><span id="page-31-0"></span>**عارض الصور**

عند التقاط ص��ورة وحفظها، يتم حفظ الصورة في مجلد *عارض الص ور*. عند فتح القائمة يتم عرض الصور في هيئة عرض مصغر. استخدم مفتاحي التنقل + و- للتنقل داخل القائمة. اضغط على L *خيارات* للوصول إلى اخليارات التالية.

- *عرض* عرض الصورة.
- *وضع العرض* تعيني *وضع العرض ف ي قائمة* أو *وضع العرض في مصفوفة*.
	- *توجيه* تطبيق خيارات أخرى على الصورة.
		- *إعادة تسمية* إعادة تسمية الصورة.
			- *حذف* حذف الصورة.

*حذف كل امللفات* حذف كل الصور.

*فرز* يتيح لك فرز كل الصور باالسم، النوع، الوقت واحلجم.

## **مسجل الفيديو**

تســتخدم هذه القائمة لتسجيل الفيديو. تنســيق ملفات الفيديو هو AVI.

**تنشيط مسجل الفيديو**

حدد *مسجل الفيديو* واضغط على L لتنشيط مسجل الفيديو. يتناول اجلدول التالي بالتفصيل وظائف املفاتيح في وضع تسجيل الفيديو.

- $+$   $+$ تكبير / تصغير
- $\blacktriangleright$  4 زيادة / خفض التعرض الضوئي
	- أو , بدء / إيقاف التسجيل
- $\sqrt{2}$ إنهاء وضع تســجيل الفيديو والعودة للشاشة الرئيسية
	- $\Box$ الوصول إلى قائمة *خيارات*
	- $\epsilon$  العودة للشاشة السابقة
		- إعداد التأثيرات
		- تعيني *السطوع*

 $\boxed{1\omega}$ 

 $\left(\widetilde{2ABC}\right)$ 

*الوسائط املتعددة 31*

**تسجيل الفيديو** اضبط الصورة واضغط على أو , لبدء التسجيل. أثناء التسجيل، ميكن��ك الضغط على L*إيق اف مؤقت*/*متابعة*. اضغط على ، , أو R إليقاف التسجيل وحفظ الفيديو. **قائمة خيارات مسجل الفيديو** يتناول هذا القسم بالتفصيل خيارات قائمة *خيارات* في *مسجل الفيديو*. إلى املشغل الوصول إلى مشغل الفيديو. إعداد CamCoder تعيني *السطوع*، EV، *التردد* و*جودة الفيديو*. إعداد التأثيرات تعيني التأثيرات اخلاصة للفيديو. استرجاع الإعدادات -إعادة تعيين كل إعدادات المسسجل إلى الإعدادات الأصلية االفتراضية.

## <span id="page-32-1"></span><span id="page-32-0"></span>**مشغل الفيديو**

ميكنك استخدام هذا اخليار لعرض الفيديو املسجل أو اخملزن على الهاتف. حدد فيديو، ثم اضغط على L *خيارات* للوصول إلى اخليارات التالية.

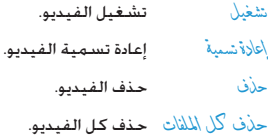

*فرز* يتيح لك فرز كل الفيديو باالسم، النوع، الوقت واحلجم.

**مشغل الصوت**

تتيح لك هذه القائمة تشــغيل الموسيقى. مكن اكتشاف الموسيقى الخَزنَــة فـى مجـُـد المشَـــغـل تلقائيـــاً وإضافتها إلى قائمة التشـــغيل. مكنك الاتصال أو الرد على مكالمة أثناء تشــغيل الموسيقى حيث يتم إيقاف املشغل مؤقتا.ً **تنشيط مشغل الصوت** اضغط على + في وضع السكون أو حدد *مشغل الصوت*. يتناول الجدول التالي بالتفصيل وظائف المفاتيح عند تشغيل الموسيقى. +تشغيل/إيقاف مؤقت

- -إيقاف
- 4 الانتقال إلى المسيقى السابقة
- >الانتقال إلى الموسيقى التالية

مفاتيـــح حجـــم ضبط مستوى حجم الصوت الصوت

 $\sqrt{\sqrt{2}}$ إنهـــاء مشــغل الصــوت والعـــودة للشاشـــة الرئيسية

L الوص��ول إلى *قائمة التش غيل*، اضغط على L للوصول إلى قائمة *خيارات*

 $\subset$ العودة للشاشة السابقة

#### <span id="page-33-0"></span>**قائمة خيارات مشغل الصوت**

تشغيل تشغيل املوسيقى. تفاصيل عرض معلومات املوسيقى. إضافة إلى الأجراس - تعيين الموسيقى كنغمة رنين. حتديث القائمة حتديث قائمة تشغيل مشغل الصوت. *ً* إعدادات ، *تكرار* )تكرار املوسيقى تتضمن *إنشاء القائمة تلقائيا* فــي وضع التشـــغيل). خل<mark>ط (ترتيب التشـــغيل).</mark> *تش غيل في اخللفية* )للتش��غيل في اخللفية بعد إنهاء مشغل الصوت( و*مضخم الصوت*.

#### **إضافة/حذف املوسيقى**

- .1 قم بإيقاف تشغيل الهاتف.
- 1. وصـل الهاتـف مع الكمبيوتر مـن خلال كابـل USB. بعد تعرف الكمبيوتر على الهاتف، ميكنك نس��خ املوسيقى إلى الهاتف أو حذف املوسيقى من الهاتف.

**كل املوسيقى املراد تشغيلها يجب تخزينها في الدليل الرئيسي. هذا هو املكان احملدد وال ميكن تغييره.**

#### *الوسائط املتعددة 33*

## **مسجل الصوت**

تتيح لك هذه القائمة تس��جيل الصوت. ميكنك أيضاً تشغيل، إعادة تسمية وحذف المذكرة الصوتية التي تم تسجيلها. حــدد مذكرة واضغط على  $\Box$  أو اضغط على  $\Box$  مباشــرة للوصول إلى قائمة *خيارات*.

- تسجيل اضغط على L لبدء التس��جيل، اضغط على L إلج��راء *إيق اف مؤق ت* أو *متابعة* التس��جيل. إلنهاء التس��جيل اضغط على R*إيقاف*. أدخل االسم ثم اضغط على L.
	- إعدادات تعيني تنسيق املذكرة.
		- تشغيل تشغيل املذكرة.
	- إحلاق إحلاق صوت باملذكرة.
	- إعادة تسمية إعادة تسمية املذكرة.
		- حذف حذف املذكرة.
		- حذف الكل حذف كل املذكرات.
	- توجيه تطبيق خيارات أخرى على املذكرة.

## <span id="page-34-0"></span>**مؤلف األحلان**

تتيح لك هذه القائمة تأليف األحلان وتعينها كنغمة رنني. في حالة عدم وجود حلن، اضغط على L*إضافة* إلنش��اء حلن واضغط عل��ى L للوصول إل��ى قائمة *خيارات* أثناء التألي��ف. إذا حددت حلنا،ً ميكنك الضغط على L للوصول إلى قائمة *خيارات*.

## **وظائف املفاتيح أثناء التأليف**

- $\overline{\mathbb{C}}$ إدراج فاصل.
- 1 7 إدخال دو-سي.
- $\overline{\text{Bry}}$ إدراج تأثير اهتزازي.
- 9إدراج تأثير إضاءة خلفية.
- $\bullet$  + تغيير نغمة النوتة إلى مرتفع، متوسط أو منخفض.
	- $\overline{\text{#}^*}$  تبديل حالة النوتة إلى مرتفع، عادي أو منخفض.
		- تغيير سرعة اللحن.

**اضغط على مفاتيح التنقل لتحديد عالمة االهتزاز أو اإلضاءة اخللفية ثم اضغط على** + **أو** - **لتشغيل أو إيقاف التأثير.**

## **قائمة خيارات التأليف**

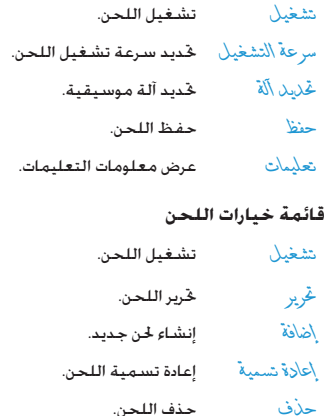

حذف كل حذف كل الألحان.

امللفات

- توجيه تطبيق خيارات أخرى على اللحن.
	- تعليمات عرض معلومات التعليمات.

*34 الوسائط املتعددة*

 $\overline{\mathbf{t}}$ 

# <span id="page-35-0"></span>**. إدارة امللفات 9**

تتيـــح لك هذه الـقائمـة إدارة الـصور، التســــجيل الـصوتي، نغمـة الـرنين والموسيقى الموجودة في الهاتف. حـدد القرص D، اضغط علـى <sup>1</sup>ن خيـارات للوصول إلـى الخيارات التالية.

- فتح يتيح لك فتح اجمللد. ميكنك حتديد ملف أو مجلد للقيام بهذا اإلجراء.
- **العمليات على امللفات •** تشــغيل (<u>للف</u>ــات الموســيقى). عـرض (للفات *حذف*، *حذف كل امللفات* و*فرز*. الصور(، *توجيه*، *تفاصيل*، *إعادة تسمية*، *نسخ*، نقل،
	- **العمليات على اجمللدات •** *فتح*، *إنشاء مجلد*، *إعادة تسمية*، *حذف* و*فرز*.
		- إنشاء مجلد إنشاء ملف جديد في ملف اجمللد.
	- تنسيق تنسيق الجُلد. (صالح للدليل الرئيسي فقط).

**يعرض الركن األمين العلوي في شاشة إدارة امللفات معلومات شغل مساحة التخزين. إذا قمت بتحديد مجلد أو ملف في إدارة امللفات، تعرض الشاشة معلومات التاريخ واحلجم في نفس الركن من الشاشة.**

*إدارة امللفات 35*

**.10 التسالي واأللعاب**

## <span id="page-36-3"></span><span id="page-36-2"></span><span id="page-36-1"></span><span id="page-36-0"></span>**األلعاب**

حـدد لعبــة، اضغط علــى  $\Box$  للحصول علــى تفاصيــل كل لعبة، ميكنك مراجعة التعليمات على الشاشة.

#### **السمات**

تتيح لك هذه القائمة تعيني سمة لون الشاشة. يوجد ثالثة أنواع من السمات لالختيار من بينها.

حدد مخطط، اضغط على L *خيارات* للوصول إلى اخليارات التالية.

*تنشيط* تنشيط السمة احملددة.

*فترة التحديث* تعيني مرات حتديث األلوان.

*تعيني الترتيب* تعيني ترتيب حتديث األلوان.

**بغض النظر عن اخليارات التي مت تعيينها في** *فترة التحديث* **أو**  *تعيني الترتيب***، يجب حتديد** *تنشيط* **بعد اإلعداد.**

## **إعدادات األلعاب**

تتيح لك هذه القائمة تشغيل أو إيقاف التأثيرات الصوتية واالهتزازية لأللعاب.

حدد *صوت اللعبة* أو *اهتزاز اللعبة*، اضغط على مفاتيح التنقل لتحديد *تشغيل* أو *إيقاف*، ثم اضغط على L للتأكيد.

# <span id="page-37-0"></span>11. الأنماط

تتبح لك هذه القائمة تعيين حرس الكيالات الواردة. الرسيبائل الحديدة الخ. تتيح لك أيضاً تعيـــين نوع التنبيـه. حـجـم صـوت الجرس. وضـع الـرد .<br>والأضاءة الخلفية, الخ يحيث بتناسب الهاتف مع كل البيئات. حدد عامر اجتماع في الخارج في المنزل أو سماعة الرأس اضغط على .<br>[ | خيار أن للوصول إلى الخيارات التألية.

- تنشيط النهط الجدد. تتشبط
- يتيــح لك تعبــين النمط الحــدد ويتضمن إعذاد تخصص النغمية (للمكالمية السواردة, المنسم, التشييغيل. الايقاف نغمة الرسيائل ونغمة لوحة المفاتيح). مســـتوى \لصوت (لنغمة الرنين ونغمة المفاتيح). نِ ع الْتَنبِيه (جــرس. اهتزاز فقــط. اهتزاز وجرس .<br>أو اهتــزاز ثــم جرس). نــو ع الجر س (مــرة واحـدة. تكبرار أو تصاعدي). نغميّة إضافييّة (حُذير, خطأ, -<br>تشـــغيل الكـاميــرا والتوصيــل). وضع الـر د (أي مفتساح) والإضاءة الخلفية للشاشيات (0, 10, ٣٠ أو ٥٤ ثانية).

يتم عرض خيار تلتاني في رضع الرد فقط في رضع سياعة الرأين.<br>من غير الضروري تنشيط رضع سياعة الرأين. مجرد تركيب<br>سماعة الرأس، ينتقل الهاتف إلى رضع سياعة الرأين تلقائياً.

## **.12 املنظم**

حتتوي هذه القائمة خصائص وخيارات مت تصميمها لتنظيم مواعيدك وإعلامك في كل الأوقات.

#### <span id="page-38-2"></span><span id="page-38-1"></span><span id="page-38-0"></span>**التقومي**

تتي��ح لك ه��ذه القائم��ة عرض التق��ومي، الوص��ول إلى أو حتري��ر *قائمة األعمال*.

ميكنك الضغط على مفاتيح التنقل لعرض التقومي. حدد يوماً للعرض واضغط على L *خيارات* للوصول إلى اخليارات التالية.

*عرض املهام* يتيح لك تعيني تاريخ، وقت، مالحظة وتنبيه في .<br>جدول الأعمال. اضغط على l إلاضافة مهمة جديــدة، حُرير أو عرض اللههـة الحُــددة. (للزيد من التفاصيل يرجى مراجعة "قائمة األعمال"(.

الانتقــال إلــي يتيح لك عرض تاريخ محـدد ســــريعـاً. أدخـل تاريخ *تاريخ* ثم اضغط على L.

**التاريخ املرتبط مبهمة يعرض باللون األحمر.**

## **قائمة األعمال**

تســـاعدك هذه القائمة فـــى إدارة كل مواعيد العمـــل والحياة. مكنك تعيني احملتوى، الوقت التفصيلي والتنبيه في *قائمة األعمال*. فــي حالــة عدم وجود أيــة مـهمة فــي الـهـاتف، يـعــرض الـهـاتف فـارغ. ميكنك الضغط على L*إضافة* إلنش��اء مهم��ة جديدة. بعد االنتهاء من حترير املهمة ميكنك الضغط على R *مت*. إذا ح��ددت مهم��ة، ميكنك الضغط عل��ى L*خي ارات* للوصول إلى قائمة خيارات.

## **إنشاء مهمة**

- *التاريخ* يتيح لك إدخال تاريخ املهمة.
	- *الوقت* يتيح لك إدخال وقت املهمة.

**يجب أن يكون تنسيق الوقت بنظام 24 ساعة.**

- *مذكرة* يتيح لك إدخال محتوى املهمة. اضغط على L *حترير*، أدخل احملتوى، ثم اضغط على L للحفظ.
- *املنبه* اضغط على مفاتيح التنقل لتعيني حالة املنبه.
- *تكرار* يتيح لك تعيني مرات التكرار: *مرة واحدة*، *كل يوم*، *يوميا*، *أسبوعيا*، *شهريا*.

#### <span id="page-39-1"></span><span id="page-39-0"></span>**قائمة خيارات املهمة**

ع<sub>ر</sub> صْ $\sim$  عرض إعدادات المهمة ا<del>ل</del>حددة. *إضافة* إضافة مهمة جديدة. *حترير مهمة* حترير املهمة احملددة. *حذف مهمة* حذف املهمة احملددة. *حذف الكل* حذف كل املهام في قائمة املهام. **املنبه**

التوقيت العال*ل*ي

تتيــح لك هــذه الـقائمـــة معرفـــة الـوقت فـى المــدن الرئيســـية حول العالم.

اضغــط على مفاتيح التنقل لتحديد المدن. يتم عرض التاريخ والوقت المحلي أسفل الشاشة.

> يحتوي الهاتف على ساعة منبه داخلية. ميكنك تعيني ثالث تنبيهات منفصلة.

لتعيني التنبيه، اتبع اخلطوات أدناه: .1 حدد املنبه واضغط على L *حترير*. .2 عني احلالة إلى *تشغيل*. .3 أدخل الوقت. .4 حدد *تكرار*، *مرة واحدة*، *كل يوم* أو *األيام*. بعد االنتهاء من اإلعداد، اضغط على R *مت*. **الستخدام وضع** *األيام* **ميكنك حتديد صف األسبوع ثم تعيني حالة كل يوم في األسبوع يوم تلو اآلخر. ميكنك التبديل بني** *تشغيل* **و***إيقاف* **بالضغط على مفتاح الوظائف األيسر.**

## ١٣. الخدمات

تتضمن هذه القائمة خدمات STK وWAP.

#### <span id="page-40-2"></span><span id="page-40-1"></span><span id="page-40-0"></span>**STK**

العناصير الوظيفية الموجودة في هذه القائمة تعتمد على الاشتراك .<br>وهي خاصة مشـــغل الخدمة. إذا كانت بطاقة SIM المستخدمة حُتوي .<br>على وظيفة STK, سيتم عرض قائمة STK على الشاشة.

## خدمة WAP

يتبح لك هذا الخيار الاتصال بالشبكة. يوفر لك الهاتف بعض الأوضاع الموجَّــودة للوصــول إلى الشــبكـة. بمكـنك اســتعراض الشــبكـة بعـد تنشيط الوضع المقابل.

## الصفحة الرئيسية

بِكنك تخزين صفحة رئيسية لكل ِوضع. عند الوصول إلى WAP. يتم زيارة الصفحة الرئيسية للوضع أولاً.

## إشارات مرجعية

بكنك حفظ العنوان في الهاتف كإشارة مرجعية. حدد إشارة مرجعية. اضغط على (- خيار أن للوصول إلى الخيارات التالية.

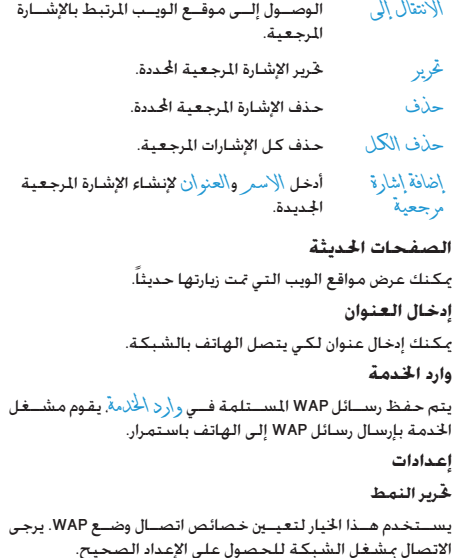

حــدد وضعاً مــن قائمة الأمــاط. ثم اضغــط علــى (=] للوصول إلى اخليارات التالية.

> *تنشيط النمط* تنشيط وضع اتصال WAP احملدد. *حترير النمط* حترير خصائص وضع اتصال WAP.

> > **خيارات املستعرض**

*انتهاء املهلة* تعيني وق��ت االنتظار للمس��تعرض. ف��ي حالة عدم وجود اس��تجابة أثناء وق��ت االنتظار، يقوم املستعرض بقطع االتصال مع موقع الويب.

*إظهار الصور* تعيني إظهار عرض الص��ور عند زيارة موقع ويب أم ال.

<span id="page-41-0"></span>**رسالة خدمة**

تستخدم هذه القائمة لتعيين استلام رسائل الخدمة أم لا. يتم حفظ رسائل اخلدمة في *وارد اخلدمة*.

#### **مسح تخزين مؤقت**

المعلومــات والبيانات التي يتم الوصــول إليها يتم تخزينها مؤقتاً في الهاتف. يســـتخدم هذا الخيار لمســـح المعلومات الموجودة فـى التخزين المؤقت.

**مسح ملفات االرتباط**

تستخدم هذه القائمة ملسح ملفات االرتباط.

عند زيارة موقع ويب. يتم حفظ بعض المعلومات. ننصح بسب هذه اللعلومات الحساسة بشـــكل دائم حيث مكن كشف هذه اللعلومات في حالة فقد الهاتف.

## **الشهادات املوثوقة**

بعــض الخدمات خَتاج إلى شــهادات موثوقة مثل الخدمــات البنكية. عند حتميل الشهادة الصحيحة، ميكنك حفظها أو حذفها. في حالة حتديد خيار احلفظ، سيتم إضافة الشهادة إلى الشهادات املوثوقة.

## **حساب البيانات**

تســـتخدم هذه القائمة لتعيين معلومات الحساب، يتم تزويد الحساب الموجود بواسطة المصنع.

#### **بيانات GSM**

ميكنك تعيني: *اسم احلساب*، *الرقم*، *اسم املستخدم*، *كلمة املرور*، *نوع اخلط*، *السرعة* وملقم DNS.

#### **GPRS**

ميكنك تعيني: *اس م احلساب*، APN، *اسم املس تخدم*، *كلمة املرور*، *نوع املصادقة*.

# **.14 املزايا املضافة**

حتتوي هذه القائمة على خصائص وخيارات مت تصميمها لالس��تخدام الشخصي.

## <span id="page-42-3"></span><span id="page-42-1"></span><span id="page-42-0"></span>**اآللة احلاسبة**

الهاتف مزود بآلة حاســـية مدمجة مكن اســتخدامها لإجراء العمليات الحسابية الأساسية. يتم إدخال الأرقام بواسطة لوحة المفاتيح والعلامات احلسابية بواسطة مفاتيح التنقل كما هو مبني باجلدول أدناه:

- +جمع أو +M
- <span id="page-42-4"></span>-طرح أو -M
- <sup>-</sup> ضرب أو MC
- >قسمة أو MR
- $\subset$ مسح الرقم
- $\overline{\text{}}$ عالمة عشرية
- $\Box$  أو ⊗ ناجٌ العملية الحسابية

## <span id="page-42-2"></span>**محول الوحدات**

تتيح لك هذه القائمة استخدام وظيفة حتويل وحدات الطول والوزن.

**اضغط على** # **إلدخال العالمة العشرية.**

## **محول العملة**

مَكنِــك هــذه القائمــة من حُويــل مبلغ من المــال من عملــة معينة إلــى عملة أخرى حســب معدل التحويل الذي تقــوم بإدخاله. مكنك التحويل بني نقد *محلي* إلى نقد *أجنبي* والعكس صحيح. أدخل املعدل في حقل املعدل، اضغط على L، حدد *متثيل املعدل* )أول س��طر في الشَّاشــة). أدخل المبلغ ســـواء نقد محلـى أو نقد أجنبـى واضغط علـى L للحصول على قيمة التحويل.

**يتيح لك خيار** *متثيل املعدل* **حتديد** *املعدل* **الذي مت إدخاله كنسبة من نقد** *محلي* **إلى نقد** *أجنبي* **أو نقد أجنبي إلى نقد محلي. ميكنك إدخال العالمة العشرية بالضغط على .**#

## **الصحة**

تــزودك هذه القائمة معلومــات مرجعية حول معامل كتلة الجســـم BMI أو الطمث عند اإلناث.

#### **BMI**

ح��دد *جنس* ثم أدخل *الطول* و*ال وزن*، اضغط على L للحصول على الناجت.

#### **الطمث**

استخدام هذه الطريقة مماثل لطريقة "BMI". أدخل البيانات المقابلة، ثم اضغط على (- اللحصول على الناجّ.

*42 املزايا املضافة*

## **.15 االختصارات**

نتيح لك هذه القائمة الوصول الســـريع إلى عشـــرة عناصر بالضغط<br>على • في وضع الســـكون. مكـنك أيضاً تعديــل العناصر الافتراضية حسب االستخدام الشخصي.

<span id="page-43-1"></span><span id="page-43-0"></span>**تعديل عنصر في االختصارات**

حدد عنصراً تريد تعديله واضغط على L لدخول وضع التحرير. حدد العنصر املطلوب، ثم اضغط على L للتأكيد.

*االختصارات 43*

<span id="page-44-0"></span>**الرموز واألشكال**

في وضع السكون، قد تظهر بعض األشكال بصورة تبادلية على الشاشة.

*في حالة عدم ظهور رمز الشبكة على الشاشة، فإن الشبكة تكون غير متاحة حاليا. يحتمل انك بداخل منطقة استقبال سيئة، وقد يفيد االنتقال إلى مكان آخر.*

- $\frac{1}{2}$ *البطارية* – تشير التدريجات إلى مستوى طاقة البطارية )3 تدريجات – ممتلئة، 0 تدريج = منخفضة(.
- **Yull** شبكة GSM - الهاتف متصل مع شبكة GSM. جــودة الاســـتقبال - ظهور مزيد مــن التدريجــات فـى رمز الشبكة يدل على استقبال أفضل.
	- قفل لوحة املفاتيح قيد التنشيط. e
		- املنبه قيد التنشيط.  $\bullet$
		- J. *اجلرس* – نوع التنبيه اجلرس.
	- 懲 ا*هتز*از فقط - نوع التنبيه الاهتزاز فقط.
	- اهتزاز وجرس نوع التنبيه الاهتزاز وا**ل**جرس.

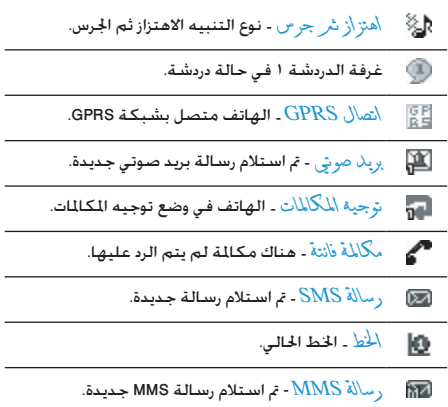

# الاحتياطات

## المحات الاشعاعية

<span id="page-45-0"></span>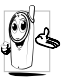

**الله عن الله عنه الله عن الله عن الله عن جهاز إرسمال واستقبال** يقوم بإرسيال واستنقبال للوجيات الإشتعاعية.. حُمِل الموحسات الاشتهاعية الصوت أو اشبارات البيانيات الى الحطة الرئيســية المتصلة بشــبكة الهاتف. تتحكم شبكة الاتصال في القدرة التي يرسل بها الهاتف.

- يقوم الهاتف بإرسال/استقبال الموجات الإشعاعية خلال نطاق تردد GSM (٩٠٠ / ١٨٠٠ متحاهرتز).
	- تتحكم شبكة اتصال GSM في قدرة الإرسال (۰٫۰۱ إلى آ وات).
		- الهاتف متوافق مع كافة معايير الأمان ذات الصلة.
	- تدل علامة CE الموجودة على الهاتف على توافقه مع التوجيهات الأوروبية للمجالات الكهرومغناطيسية (Ref. 89/336/EEC) وتوجيهات الجهد المنخفض (Ref. 73/23/EEC).

الهاتــف الجوال مســـئوليتك. لتجنب حـــدوث أضرار لــك أو الآخرين أو بالهاتف نفســـه. قم بقــراءة واتباع كـافـة تعـليمــات الأمان وتأكـد من التعريــف بـهـا لأى شـــخـص قد يســـتعـير هـاتفك. بالإضافــة الـي منع الاستخدام غير المصرح به للهاتف:

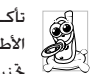

تأكــد من وجود الهـاتف فـي مـكـان آمـــن وبـعـيدا عـن مـتناول الأطفال.

خَنب تســـحيل رمز التعريف الشخصي PIN. جاول تذكره بدلا من ذلك.

قم بإيقاف تشـــغيل الهاتف ونزع البطارية في حالة عدم اســـتخدام الفاتف لفترة طويلة.

قم بتغيير رمز التعريف الشــخصى PIN بعد شراء الهاتف وتأكد من تنشيط خيارات حظر الاتصال.

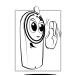

تصميسم الهاتسف متوافسق مع كافسة اللوائسح والقوانين المطبقــة. علــى الرغم من ذلــك قد يتســـبب الهاتف فى إحداث تداخل مع بعــض الأجهزة الإلكترونية. لذلك بجب عليلك اتباع كافلة التوصيات والتنظيميات المحلية عند

استتخدام الهاتف في المنزل أو خارجه. تنظيمات استخدام الهاتف الجوال فى الركبات والطائرات تخضع عملياً لضوابط مشددة. تم تركيــز الاهتمام العام لبعض الوقــت على الخاطر الصحية الحتملة لمستخدمي الهواتيف الجوالية. تمت مراجعية الأبحياث الحالية على تقنية الموجات الإشعاعية بما فيها تقنية GSM. وتم رفع معايير الأمان لضملان الحماية ملن التعرض لطاقلة الموجات الإشليعاعية. الهاتف الجـوال متوافـــق مع كـل معاييــر الأمــان وتوجيهات معــدات الراديو والاتصالات الطرفية 1999/5/EC.

الاحتباطات

# قم دائماً بإيقاف تشغيل الهاتف...

قد تكون الأحهزة الالكترونية ذات الجهاية الضعيفة أو الجساسية عرضة للتأثير بطاقة الموجات. هذا التداخل قد يؤدي إلى وقوع حوادث.

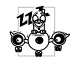

قبسل الصعسود للطائسرة و/أو عنسد الوقسوف فسى أماكن الانتظار ضع الهاتف داخل أمتعتك : استخدام الهاتف في الطائرات قد يســبب خطورة على تشــغيل الطائرة. ويشـوش شـبـكـة الـهـاتف وقـد يـكـون ذلك غـير قـانـونـى.

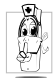

في المستشــفيات. العبادات. أو مراكــز الرعاية الصحية .<br>الأخـــرى أو فـــي أي مـــكـان يـعـتبـــر قـريـــب مـن نـطـــاق أجـهـزة الرعاية الصحية.

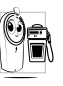

في المناطق ذات الأجواء **القابلة للاشتعال** (مثل محطات الوقسود وأيضا المناطسق ذات الأجواء المحلسة بذرات ناعمة مثل التراب المعدني).

في المركبات الناقلة للمنتجات ســريعة الاشــتعال (حتى إذا توقفت المركبـــة) أو المركبـــات التـى تـعـمـــل بالـغـاز المســـال (LPG). تأكـد أولا مـن ملائمة المركبة للوائح تعليمات الأمان.

في الأماكن الشدد فيها غلق أجهزة الإرسال اللاسلكية. مثل الحاجر أو الأماكن التى بها عمليات تفجير.

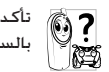

تأكد من مصنع السيارة أن الأجهزة الإلكترونية المجودة بالسيارة لن تتأثر بالموجات الإشعاعية.

## مستخدمو منظم ضربات القلب

في حالة استخدامك منظم ضربات القلب:

- حافظ دائماً على وجود مسـافـة لا تـقـل عـن ١٥ سـم بين الـهـاتف وجهاز تنظيم ضربات القلب حينما يكون الهاتف فى وضع التشغيل. لتلافى حدوث تداخل مؤثر.
	- لا خَمِل الهاتف في جيبك الصدري.
- استخدم الأذن البعيدة عن جهاز تنظيم ضربات القلب لتقليل التداخل المؤثر.
- قم بإيقاف تشغيل الهاتف إذا راودك شك في حدوث التداخل بالفعل.

## مستخدمو أجهزة الساعدة السمعية

إذا كنــت من مســتخـدمى أجهزة المســاعدة الســمعية. استشــر طبيبك والشركة المصنعة للجهاز السمعى لتحديد إن كان جهازك السمعى سيكون عرضة للتأثر بموجات الهاتف الجوال.

## **حتسني األداء**

من أجل **حتسني أداء الهاتف**، تقليل الطاقة املنبعثة، **تقليل استهالك البطارية وضمان االستخدام اآلمن، التزم بالتعليمات التالية**:

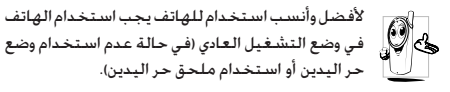

- ال تقم بتعريض الهاتف لدرجة حرارة شديدة.
- تعامل مع الهاتف بعناية. يؤدي سوء االستخدام إلى إلغاء الضمان الدولي.
- ال تقم بغمر الهاتف في أي سائل، في حالة تعرض الهاتف للماء، قم بإيقاف تشغيله، انزع البطارية واتركه ليجف لمدة 1٤ ساعة قبل تشغيله مرة أخري.
	- لتنظيف الهاتف، قم مبسحه بقطعة قماش ناعمة.
- إرسال واستقبال املكاملات يستهلك نفس مقدار الطاقة من البطارية. على الرغم من ذلك، يستهلك الهاتف قدر قليل من الطاقة في حالة شاشة السكون إذا تُرك في نفس املكان. في وضع السكون وعند التحرك، يستهلك الهاتف طاقة لتحديث بيانات وضعه مع الشبكة. تعيني اإلضاءة اخللفية لوقت أقل واالمتناع عن التصفح غير الضروري في القوائم يساعد على االحتفاظ بطاقة البطارية لإجراء المكالمات الهاتفية وفترة استعداد أطول.

## **معلومات البطارية**

- الهاتف مزود ببطارية قابلة للشحن.
	- استخدم الشاحن احملدد فقط.
	- ال تقم بإلقاء البطارية في النار.
	- ال تقم بتشويه أو فتح البطارية.
- لا تسمح لأى أجزاء معدنية (مثل الماتيح) أن تصل أقطاب البطارية معا.
- جتنب تعريض البطارية لدرجة حرارة عالية )أعلى من 60 درجة مئوية), أو بيئات رطبة أو ملتهبة.

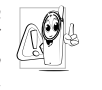

يجب استخدام ملحقات فيليبس المعتمدة. استخدامك لأي ملحقات أخرى قد يســبب تلــف الهاتف. وإلغاء كل ضمانات الهاتــف من فيليبس. قد يؤدي اســـتخدام نوع غير صحيح للبطارية إلى حدوث انفجار.

تأكد من استبدال الأجزاء التالفة فورا بواسطة الفنيين المتخصصين وأن يتم استبدالها بقطع غيار فيليبس األصلية.

## **الهاتف اجلوال والسيارة**

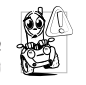

أشارت الدراسات إلى أن التحدث في الهاتف أثناء القيادة يقلـــل من التركيز مما يشـــكـل خطورة كبيـــرة علـى الحياة. التزم بإتباع اإلرشادات التالية:

• اجعل كامل انتباهك للقيادة. تنح عن الطريق وتوقف على جانبه قبل استخدام الهاتف.

*االحتياطات 47*

- احترم التنظيمات احمللية في البالد التي تقود سيارتك فيها وتستخدم هاتف GSM.
- إذا أردت استخدام الهاتف اجلوال في السيارة، قم بتركيب مجموعة سماعة الرأس الخصصة للسيارة والتى تم تصميمها خصيصاً لهذا الغرض.
- تأكد أن كال من الهاتف ومجموعة سماعة الرأس اخلاصة بالسيارة لا يعوقان الوسائد الهوائية أو أي أنظمة حماية مجهزة في السيارة.

اســتخدام نظام الإنذار لتشغيل إضاءة السيارة أو آلة التنبيه لتشير إلى مكاملة واردة ممنوع نهائيا في الطرق العامة في بعض الدول. تأكد من التنظيمات احمللية لكل بلد.

#### **املعيار 60950 EN**

فــى حالات المناخ الحار أو بعد التعرض لفترات طويلة للشــمس (مثال خلف نافذة أو زجاج الســيارة). قد ترتفع درجــة حرارة الـهـاتف. خاصة الهاتـف ذو الجســم المعدني. توخى الحذر الكامــل في هذه الحالة حين التقاطك للهاتف كما يجب جتنب استخدامه في بيئة ذات حرارة تزيد عن 40 درجة مئوية.

## **الرعاية البيئية**

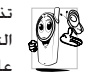

රිහි

公

تذكر مراعاة التنظيمات احمللية اخلاصة بالتخلص من مواد التعبئــة، البطاريات التالفة والهاتف القدم والتشــجيع على إعادة تصنيعهم.

قامــت فيليبس بوضع رموز قياســـية على البطارية ومــواد التغليف لتشجيع إعادة التصنيع والتخلص الصحيح من النفايات.

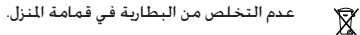

خامات مواد التغليف قابلة إلعادة التصنيع.

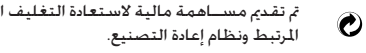

خامات البلاســـتيك قابلة لإعادة التصنيع (أيضاً خَدد نوعية البالستيك(.

لوطني

# استكشاف الأخطاء وإصلاحها

## <span id="page-49-0"></span>لامكن تشغيل الهاتف

قبيم بازالة/إعادة تركيب البطارية. فم يشبحن الهاتيف جتى بتوقف مؤشر شحن البطارية عن التدرج. قم بفصل الهاتف عن الشاحن ثم حاول تشغيل الهاتف مرة أخرى. ۖ

## الهاتف لا بعود الى شاشة السكون

اضغــط مع الاســتمرار على مفتاح إنهاء المكالمــة  $\textcolor{blue}{\textcolor{blue}{\mathcal{D}}}$  أو قم بإيقاف تشـــغيل الـهاتف. تأكـــد من تركـيــب بطاقـة SIM والبطاريـة بشـــكـل صحبح ثم أعد تشغيل الهاتف مرة أخرى.

## لا يتم عرض رمز شبكة الاتصال

تم فقد الاتصال بالشــبكـة. إما أنك لست فى مجال موجات التغطية (في نفق أو بين مباني عالية) أو أنك خارج مجال تغطية الشبكة. من مكان أخر. حاول إعادة الاتصال بالشبكة (خاصة عندما تكون بالخارج). تأكـــد من وضع الـهـوائـي فـي حـالـة وجــــود هـوائـي خـارجـي لـلـهـاتـف. أو قـم بالاتصال جشغل الخدمة للزيد من السياعدة/العلومات عن الشبكة. الشاشــة لا تســـتجـب (أو اســـتجـابـة الشـاشـــة بـطبئـة)

# للضغط على المفاتيح

تتباطأ اســتجابة الشاشــة بدرجة أكبر فى درجات الحرارة المنخفضة جداً. هذا أمر طبيعى ولا يؤثر على عمل الهاتف. انتقل بالهاتف لمكان أكـثـــر دفـئـا وأعـد الـتـجـربـة مـرة أخـرى. فــي حـالات أخـرى قـم بـالاتـصـال بــوزع الهاتف.

البطارية ساخنة حداً من المكن أن تكون قد اســـتخدمت شـــاحن غيـــر مخصص للهاتف. تأكــد دائماً مـــن اســـتخـدام ملـحـقـات فـيليبـــس اللـعتمـدة المــزودة مـع الجهاز.

## الهاتف لا يظهر أرقام المكالمات الواردة

هــذه الخاصية معتمدة على الشــبكة واشــتراك الخدمــة. إذا كـانت الشيكة لا ترسيل رقم المنصل. يقوم الهاتف بعرض مكالمة \ أو هوية <u>مخفينةً بدلا من الرقم. قم بالاتصال مشيــغل الخدمــة للحصول على</u> مزيد من اللعلومات جول هذا الشأن.

#### لا مكن إرسال رسائل نصية

يعض الشـــيكات لا تســـوج بتبادل الرســـائل مع الشــيكات الأخرى. تأكــد أولاً من ادخال رقم مركز خـدمـة SMS. أو اتصل مشــغل الخدمـة للحصول على مزيد من المعلومات جول هذا الشأن.

## الشعور يفقد يعض المكالمات خَفَق من خيارات خَويل لِلكالِمَاتِ.

#### عند اســـتخدام أســة خـاصــة من الـقـائمـــة، بـعرض الـهـاتف رسالة غير مسموح

تعتمد بعض الخصائص على الشـبكـة. فلا يتاح اســتخدامها إلا إذا كان اشــتراكك أو الشــبكـة تدعمهم. قم بالاتصال مشــغل الخدمة للحصول على مزيد من المعلومات حول هذا الشأن.

تعرض الشاشة رسالة أدخل بطاقة SIM ۔<br>تأکــد مــن ترکـيب بطاقــة SIM فـــى الـتجـویف الخـصـص لـهـا بـشـــکـل صحيح. إن اســـتمرت المشـــكـلـة. ربـاً تكـون بـطاقـة SIM قـد تلـفـت. قـم 

الهاتف لايستجيب للشحن .<br>إذا كانـــت الـبـطـاريـة فـارغـة جَــامـاً، فـقـد تـســــتـغـرق عـدة دقـائق قـبـل عـمـلـيـة بدء الشـــحن (قد تصل إلى ٥ دقائــق في بعض الحالات) قبل ظهور رمز الشحن على الشاشة.

استكشاف الأخطاء وإصلاحها

# ملحقات فيليبس الأصلية

يتسم تزويسد بعسض الملحقات مثسل البطاريسة والشساحن كملحقات أساســـية فـى عبـــوة بيع الـهـاتف اجْـــوال. مكـن أيضاً تزويــد الملحـقـات الإضافية أو بيعها منفردة. ولذلك قد تختلف محتويات عبوة البيع.

للحصول على أعلى معدلات الكفاءة لهاتف فيليبس الجوال وللحفاظ على الضمان، اقتنى دائما ملحقات فيليبس الأصلية التي صممت خصيصا للاستخدام مع الهاتف. خدمة عملاء فيليبس للإلكترونيات لا تتحمل أي مسئولية جّاه التلفيات الناجّة عن استخدام ملحقات غير أصلية.

## <span id="page-51-0"></span>الشاحن

يقــوم بشـــحن البطارية من خلال أي منفذ تيــار كـهـربي متردد. صغير الحجم بدرجة ملائمة لحمله في حقيبة الأوراق/حقيبة اليد.

## کایل USB

.<br>يوفر كـابل USB اتصال ســريع بين الهـاتــف الجوال والـكـمـبـوتر. مـكـنك إدارة المعلومــات الخزنـــة على الـهـاتــف مثل الـصـور. الـصـــور المتحركــة. الفيديو والموســيقـى. بمكـنك أيضـاً استخدام الكـابل لشـحـن البـطارية (يتناسب هذا الوضع مع غالبية أجهزة الكمبيوتر).

# سيماعة الرأس

ســـيقـوم الـهـاتف بـتنشـيـط وضـع سـمـاعـة الـرأس تـلـقـائيـاً عـنـد توصـيـلهـا مسع الـهـاتف. بمكـنك خـديد خـيـــار تل<mark>قائي فـي وضـع الـــرد. إذا كـانت حـالـة</mark> الخيار تشـخيل. سيـقـوم الـهـاتف بالرد الـتلـقـائـي عـلـى المكـالـة الـواردة فـي خلال اً ثانية.

## قرص برنامج تشغيل USB

إذا كان نظام تشغيل جهاز الكمبيوتر A۸ Windows. يكنك استخدام القرص المدمج لتفعيل برنامج التشغيل حتى بمكنك توصيل الهاتف مع الكمبيوتر لنسخ. نقل أو حذف الصور والموسيقى.

# <span id="page-52-0"></span>معلومات معدل الامتصاص النوعي المعابير العالمية

هذا الهاتف الجوال بتماشى مع التوصيات العالمة للتعرض الى الموجات الإشعاعية

مثيل الهاتف إخوال وحدة لاسييتقيال وارسيال للوحات الاشي عاعية. تم تصميميه وتصنيعه يحيث لا يتعيدي جدود التعرض لتبردد طاقة اللوحات الإشـــعاعية (RF) الجددة بواســـطة اللعابير العالية. تم طرح هذه التوصيات من قبل الفوضيّة الدولية للجماية من الإشـــعاع غير الأيوني (ICNIRP). ومعهد مهندســو الكهرباء والإلكترونيات - مؤسســة العابير (IEEE-SA) لتوفير حد حماية كبير لضمان سلامة كل الأشخاص يغض النظر عن السن أو الحالة الصحية.

تســـتخدم توصيــات التعرض للموجات الإشـــعاعيـة فـــى حالـة الـهاتف الجوال وحدة قياس تســـمـى معـــدل الامتصاص النوعــى (SAR). حد معدل الامتصاص النوعي SAR اللوصي به من قبل ICNIRP بالنســبة لهاتف جوال مســتخـدم بواســطـة عامـة البشــر هـو 1 وات/كـغـم لـكـل ١٠ جـم من أنسجة الرأس وآراً وات/كغم لكل (غم من أنسجة الرأس حسب (1528 IEEE-SA (IEEE Std.

تراجراء اختيارات معدل الامتصاص النوعي باستنخدام مواقع التشي غيل اللوصّي بها مع أقصى مسينتوي طاقة ارسال مصرحة للهاتف خلال كل نطاقات التردد الختبرة. على الرغم من خُديد قيمة معدل الامتصاص النوعي عند أقصى مستوى طاقة مصرح به. إلا أن مستوى معدل الامتصاص النوعي الفعلي الخاص بالهاتف الجوال أثناء تشغيله أفل بصفة عامة عن الحد الأقصى المسموح لحد معدل الامتصاص النوعي. حيث أن الهاتف تم تصميمه للعمل ضمن مستويات طاقة متعددة وذلك لاستخدام الطاقة المطلوبة فقط للوصول إلى شبكة الاتصال. بصفة عامة, كلما اقتربت من الجُطة الرئيسية, كلما انخفضت طاقة اخراج الهاتف.

على الرغم من وجود اختلافات بين مســـتويات معـدل الامتصاص النوعـى للـعـديد من الـهـواتف وفـى الـعـديد من المواقع. ولـكـن جميعـهـا تتماشــــى مع معايير الحماية العالية الخاصة بالتعرض للموجات الإشعاعية.

ســجلت أعلــي قيمة لمعدل الامتصــاص النوعي للهاتــف Philips S660 عند اختباره مع التوافق مــع المعايير العالمة ٩٩٣. • وات/كغم بالنســبة لتوصيات ICNIRP و١,٠٤٧ وات/كغم بالنسبة لعابير IEEE.

للحــد مــن التعرض للموجات الإشـــعاعية. مــن الوصى به تقليل زمن التحدث فى الهاتف الجوال أو اســـتخدام ســماعة الــرأس. الغرض من هذه الاحتباطات هو إبعاد الهاتف الجوال عن الرأس والجسم.

معلومات معدل الامتصاص النوعى

<span id="page-53-0"></span>الضمان المحدود

١. ما هي حدود التغطية التي يقدمها الضمان المحدود؟

تضمن فيلييس للمشــتري الجديــد ("المســتهلك" أو "أنت") أن هاتــف فـبلببـــس المحمـــول. وكـل مـلحـقـاته الأصـليـة الـتـــى توفـرهـا فيليبس ("المنتــج"). خالية من العيوب فــي الخامات والتصميم والصناعـة فــى ظل ظــروف الاســتخدام العاديــة المتوافقة مع تعليمات التشغيل بموجب الشروط التالية. يشمل هذا الضمان الحدود فقط مســـتهلك المنتجات التى تم اســـتخـدامها فى نفس الدولــة التـــي بيعــت فيها. وهــو صالح فقــط فـي الــدول التـي تستهدفها فيلبيس لميعات منتجاتها.

اً. ما هي مدة صلاحية هذا الضمان المحدود؟

يمتد هذا الضمان لمدة عام (١) واحد ببدأ من تاريخ الشراء للمنتج. موثقاً بقســـيمة شـــراء صحيحـــة. تمتد فترة صلاحيـــة الضمان الحدود لبطارية فيليبس الأصلية القابلة لإعادة الشيحن إلى سنة (٦) أشهر تبدأ من تاريخ الشراء.

٣. ما الذي ستقوم به فيليبس حيال عدم خلو المنتج من العيوب في الخامات والتصنيع خلال فترة الضمان المحدود؟ خلال فتبرة الضميان الجدود سيبتقوم فيلبيس أو وكيبل الخدمة المعتمد لديها , تبعاً لاختيار فيليبس, وبدون أي رسـوم للأجزاء

أو العمالة. بإصلاح أو استبدال المنتج المعيبة في الخامات بآخر أو بأجــزاء جـديدة أو مجـددة وإعـادة المنتـــج الجـديد أو الـذي تم إصـلاحـه إلى المستهلك في حالة ســليمة. وستحتفظ فيليبس بالأجزاء أو الوحدات أو المعدات المعيبة.

ســيتم تغطية المنتج المستبدل أو الذي تم إصلاحه بهذا الضمان المحدود لفترة تمتد إما لباقى فترة الضمان الأصلى أو لمدة تستعين (٩٠) يومــاً , وفقــاً لأيهمــا أطــول, وتبــدأ مــن تاريــخ الإصلاح أو الاســـتبـدال. إصلاح أو اســـتبـدال المنتج وفـقـاً لـعـرض فـيليبـس هـو كامل تعويضك.

- ٤. ما الذي لا يغطيه هذا الضمان الحدود؟ هذا الضمان المحدود لا يغطى أي من الأتي:
- أ) اللنتج الذي تعرض لسوء الاستعمال الحوادث سوء النقل. وكل ما من شأنه الحاق أضرار بجسم المنتج والتركيب غير الصحيح. والتعامل غير الطبيعي. والإهمال. والأضرار الناجمة عن الإغراق سواء بالماء أو بالسوائل الأخرى أو الحرائق.
	- ب) المُنتج الذي أتلف بواسطة قيام أحد ما غير معتمد من فيليبس بإصلاح أو تبديل أو تعديل المنتج.
	- ج) المنتج الذي له مشكلات استقبال وتشغيل ناجمة عن ظروف الإشارة٬ بسبب الشبكة أو نظم الهوائي أو الكابل.
	- د) عيوب المنتج أو المشكلات الناجهة عن استعمال منتجات أو ملحقات أخرى وليست من فيلييس.

الضمان المحدود

- ه) المنتج الذي أُزيلت عنه ملصقات الجودة/ الضمان. أو الرقم المسلسل أو الرقم المسلسل الإلكتروني . أو الذي تم تبديله أو إصالحه بصورة غير قانونية.
- و) المنتج الذي تم شراؤه ، استخدامه، صيانته، أو تم شحنه للإصلاح خارج البلد الأصلي للشراء. أو المستخدم في أغراض جّارية أو مؤسساتية (شاملة، وليست .<br>قاصرة على، المنتجات المستخدمة لأغراض تأجيرية).
- ز) المنتج الذي لا يحمل قسيمة شراء صاحة أو الذي استبدلت قسيمة شرائه أو كانت غير قانونية.
	- ح) الهلاك الطبيعي للمنتج أو القوة القاهرة.
		- .5 كيف أحصل على خدمة الضمان؟
	- أ) ) قم بإعادة المنتج إلى أي مركز خدمة معتمد لفيليبس. ميكنك االتصال باملكتب اإلقليمي لفيليبس ليحدد لك أقرب مركز خدمة معتمد.
	- ب) يجب نزع بطاقة SIM من الجهاز قبل تسليمه لفيليبس. وال تتحمل فيليبس آية مسئولية عن تلف أو فقد بطاقة SIM أو البيانات اخملتزنة عليها.
- ج) . إذا كان عطب اللنتج ناجماً عن أسباب لا يغطيها هذا الضمان الحُدود. أو كـان هذا الضمان غير سـاري بسبب انقضاء مدته أو لأي سبب آخر من الأسباب اللذكورة هنا. فسوف يتحمل العميل

تكاليف إصالح أو استبدال املنتج وكل التكاليف األخرى لغرض إصالحه أو استبداله.

- د) هـــام يجب عليك إعادة المنتج مع قسيمة شراءه الصحيحة موضحاً بها مكان الشراء، تاريخ الشراء، نوع املنتج ورقمه املسلسل.
	- .6 حتديدات أخرى: هذا الضمان هو كامل االتفاق.

فيما عدا الضمانات الصريحة املنصوص عليها أعاله وأيضاً تلك التــى يكفلها القانون. والتي لا مكن اســتثناءها أو تعديلها عن طريق الاتفاق. لا تقدم فيليبس أي ضمان آخر ســـواء كـان صريحاً أو ضمنياً (سواءِ كان حْت مظلة القانون الساري أو أي نص أخر). كمــا تنكـر عـلـى وجـه الخصـــوص ضمان الرضا عن جـــودة الـقـدرة التسويقية، أو التواؤم مع غرض معني عير منصوص عيه. إن المسئولية الكاملة التسى يتحملها فيليبس إنما تكون عن التلفيات التعلقة أو الناشــئة عن عملية الشــراء أو استخدام املنتج، بغض النظر عن نوعية أو سبب هذا التلف أو عن الدعوى املشفوعة ) بعقد أو TOPIT على سبيل املثال(، والذي لن تتجاوز ثمن الشراء الأصلي للمنتج.

وبرغــم ذلــك ، فلن تكــون فيليبس حّــت أي ظرف مــن الظروف مسئولة عن أي تلفيات عقابية، خصوصية، طارئة، غير مباشرة، أو تبعية (شاملة وليست قاصرة على فقد الاستخدام، فقدان الوقت. عدم الارتياح. الخســائر التجارية. خســارة الأرباح. خسـارة فرص العمل. تكاليف البضائع البديلة أو الخدمات الاستثمارات. خســارة الاسم التجاري أو السمعة الحســنة, أو فقدان البيانات .<br>ومطالبــات أطراف أخرى) الناجة عن شـــراء أو اســـتعمال المنتج. إلــى أقصى حد بكفله القانون ســواء كانــت فبلببس مطلعة علــي احتمالية حــدوث هذه التلفيات أم لا. وســوف يتم تطيبق هذه التحديدات بصرف النظر عن فشـــل الغرض الرئيســـى لأى ۔<br>تعویض محدود.

مثل هذا الضمان الحدود الاتفاق الكامل والمطلق ببن المستتهلك وفيليبــس فيما يختــص بهذا المنتج الحمول وهــو يحل محل أي اتفاقات ســابقة بين الأطراف شــفهية أو مكتوبة, وكـذلك كـل طــرق الاتصال الأخرى بــبن الأطــراف ذات الصلـــة بالموضوع هـذا الضمان الحدود. ولا يُسمح لأى تاجر, وكيل, موزع, موظف بإدخال تعديسلات على هذا الضمان الحدود ويجب عليك عدم الوثوق مثل هذه العروض. لا يؤثر هذا الضمان على أية حقوق قانونية للمستهلك فى ظل

القوانين الجلية السارية.

**شهادة التوافق**

نحن، **Philips (China) Investment Co., Ltd. BU Wireless China 21F. Tower 1 Kerry Euerbright City 218 Tian Mu Xi Road 200010C.R.P ,Shanghai**

نشهد حتت مسؤوليتنا الوحيدة أن املنتج

**Philips** S660 الهاتف اجلوال ثنائي النطاق GPRS/GSM TAC: 352422 01

والذي تؤل هذه الشهادة إليه، متوافق مع المعايير التالية: **األمان: 60950/2001 EN معدل االمتصاص النوعي: 50361:2001 EN50360:2001/ EN EN301-511 V9.0.2 : R&TTE EMC: 1.5.1V 301489-1EN و EN301489-7 V1.2.1** 

مبوجب ذلك نش��هد بأنه مت إجراء كل االختبارات األساسية للموجات الإشــعاعية وأن المنتج الموضح أعلاه متوافق مع المتطلبات الأساسية للتوجيهات 1999/5/EC.

تم اتباع أســلوب تقييم التوافق المشــار إليه في الفقــرة ١٠ والموضح بالتفصيـــل في الملحـــق III أو IV للتوجيهـــات 5/EC /1999 مع إخطار اجلهة التالية:

BABT, Belfour House, Churchfield Road, Walton-On-<br>Thames,Surrey,KT122TD,UK

عالمة التعريف: **0168**

8 أغسطس 2006

مدير اجلودة

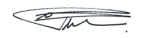

*شهادة التوافق*